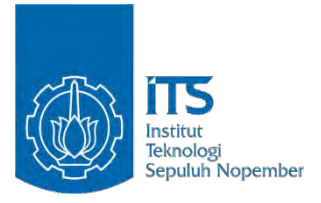

### **TUGAS AKHIR - RG141536**

# **PEMBUATAN SISTEM INFORMASI TUGAS AKHIR TEKNIK GEOMATIKA ITS DAN PERSEBARANNYA MENGGUNAKAN GOOGLE MAPS API**

ARIF KURNIAWAN 3512 100 061

Dosen Pembimbing Agung Budi Cahyono, S.T., M.Sc.,DEA.

JURUSAN TEKNIK GEOMATIKA Fakultas Teknik Sipil dan Perencanaan Institut Teknologi Sepuluh Nopember Surabaya 2016

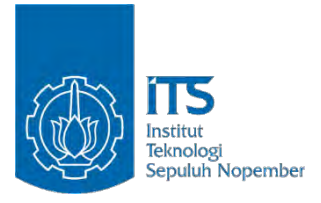

### **FINAL ASSIGNMENT - RG141536**

# **DEVELOPE BACHELOR THESIS INFORMATION SYSTEMS GEOMATICS ENGINEERING ITS AND LOCATION DISTRIBUTION USING GOOGLE MAPS API**

ARIF KURNIAWAN 3512 100 061

Dosen Pembimbing Agung Budi Cahyono, S.T., M.Sc.,DEA.

GEOMATICS ENGINEERING DEPARTMENT Faculty of Civil Engineering and Planning Sepuluh Nopember Institute of Technology Surabaya 2016

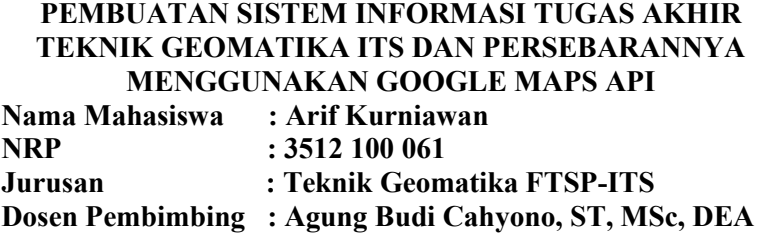

#### *Abstrak*

*Sistem manajemen tugas akhir jurusan teknik geomatika ITS masih menggunakan cara konvensional dimana data tugas akhir disimpan di dalam folder-folder yang dibuat sendiri oleh staf administrasi dalam format excel (\*xls) dan word (\*doc), dan belum merujuk ke Sistem Manajemen Basis Data (SMBD). Maka dibuatkanlah Sistem Informasi Tugas Akhir Teknik Geomatika dan persebarannya.* 

*Metodologi yang dilakukan untuk melaksanakan penelitian ini meliputi pengumpulan data spasial dan non spasial tugas akhir mahasiswa teknik geomatika, pembuatan basisdata tugas akhir, perancangan sistem menggunakan php dan mysql, pembuatan peta persebaran lokasi menggunakan Google Maps API serta desain dari tampilan website dengan HTML dan CSS.* 

*Hasil dari penelitian ini adalah hasil implementasi sistem dimana total semua data tugas akhir berjumlah 342 data dengan bidang keahlian geospasial yang terbanyak sejumlah 237 data dan persebaran lokasi yang terbanyak di Jawa sebanyak 228 lokasi dan analisa terhadap uji kegunaan dan portabilitas dimana pada uji kegunaan mendapatkan nilai 83% yang berarti pengguna sangat setuju menggunakan sistem informasi manajemen tugas akhir ini. Dan pada uji portabilitas sistem ini dapat ditampilkan dan diakses dengan lancar menggunakan semua browser yang diujikan baik di perangkat komputer maupun smarthphone.* 

*Kata kunci : sistem informasi, tugas akhir, Google Maps API*

## **DEVELOPE BACHELOR THESIS INFORMATION SYSTEMS GEOMATICS ENGINEERING ITS AND LOCATION DISTRIBUTION USING GOOGLE MAPS API**

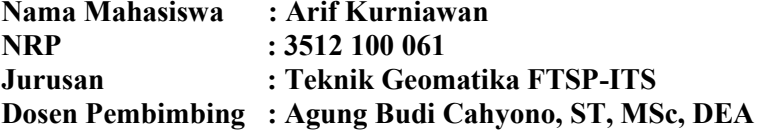

#### *Abstract*

*Bachelor Thesis Management System of Geomatics Engineering ITS is still using conventional methods where the data in the final project are stored in folders which created by the administrative staff in excel format (\* .xls) and Word (\* .doc), and not refer to the Database Management System (DBMS). Then Geomatics Engineering Bachelor Thesis Information Systems and the spread of their location has been developed.* 

*The methodology which undertaken to carry out this research including data collection of spatial and non-spatial bachelor thesis data of Geomatics Engineering students, creation of databases bachelor thesis, system design using php and mysql, manufacture spread map location is using Google Maps API as well as the design of a website with HTML and CSS.* 

*The results of this research is the results of the implementation of a system where all data is final total amounted to 342, geospatial is the highest number of 237 data and distribution of the highest locations in Java as many as 228 locations and the analysis of usability and portability test where the usability testing on 83% rated, it means the user agrees to use Bachelor Thesis Management Information System. And also, the portability test of this system can be displayed and accessed smoothly using all browsers both on computer and smarthphone. Keyword : information system, bachelor thesis, Google Maps API*

#### PEMBUATAN SISTEM INFORMASI TUGAS AKHIR TEKNIK GEOMATIKA ITS DAN PERSEBARANNYA **MENGGUNAKAN GOOGLE MAPS API**

#### **TUGAS AKHIR**

Diajukan Untuk Memenuhi Salah Satu Syarat Memperoleh Gelar Sarjana Teknik pada Program Studi S-1 Teknik Geomatika

Fakultas Teknik Sipil dan Perencanaan Institut Teknologi Sepuluh Nopember

Oleh: **ARIF KURNIAWAN** NRP 3512400.0 Disetujui oleh Pembimbing Tugas Akhir Agung Budi Cahyono, \$1:MS Pembimbing I) NIP. 196905201999031002

Surabaya, **Juli 2016** 

### **KATA PENGANTAR**

Puji syukur kehadirat Tuhan Yang Maha Esa atas limpahan rahmatNya sehingga laporan Tugas Akhir yang berjudul **"Pembuatan Sistem Informasi Tugas Akhir Jurusan Teknik Geomatika dan Persebarannya menggunakan** *Google Maps API***"** ini dapat diselesaikan dengan baik dan lancar.

Selama pelaksanaan dan pengerjaan tugas akhir, banyak pihak yang telah memberikan bantuan dan dorongan secara moral maupun material kepada penulis. Untuk itu penulis mengucapkan terimakasih kepada :

- 1. Orang tua serta adik kami, atas doa dan dukungannya selama ini.
- 2. Bapak M. Nur Cahyadi, ST., M.Sc.,Ph.D. selaku Ketua Jurusan Teknik Geomatika ITS.
- 3. Bapak Agung Budi Cahyono, ST., MSc. DEA selaku dosen pembimbing Tugas Akhir.
- 4. Teman-teman satu bimbingan yang saling membantu dan mendukung kelancaran penelitian
- 5. Bapak Sujak'I selaku staff perpustakaan teknik geomatika yang telah membantu dalam pengumpulan data tugas akhir
- 6. Bapak/Ibu Dosen Geomatika yang telah memberi pembekalan ilmu dan teori untuk melakukan penelitian tugas akhir.
- 7. Teman-teman Teknik Geomatika ITS angkatan 2012 yang selalu memberikan semangat dan masukan- masukan yang membangun.
- 8. Semua pihak lain yang turut membantu yang tidak dapat kami sebutkan satu persatu.

Penulis sangat mengharapkan saran sebagai pembelajaran bagi penulis untuk menjadi lebih baik lagi.

Akhir kata, penulis menyampaikan terimakasih atas semua kesempatan yang telah diberikan kepada penulis, semoga laporan tugas akhir ini dapat bermanfaat.

Surabaya

Penulis

# **DAFTAR ISI**

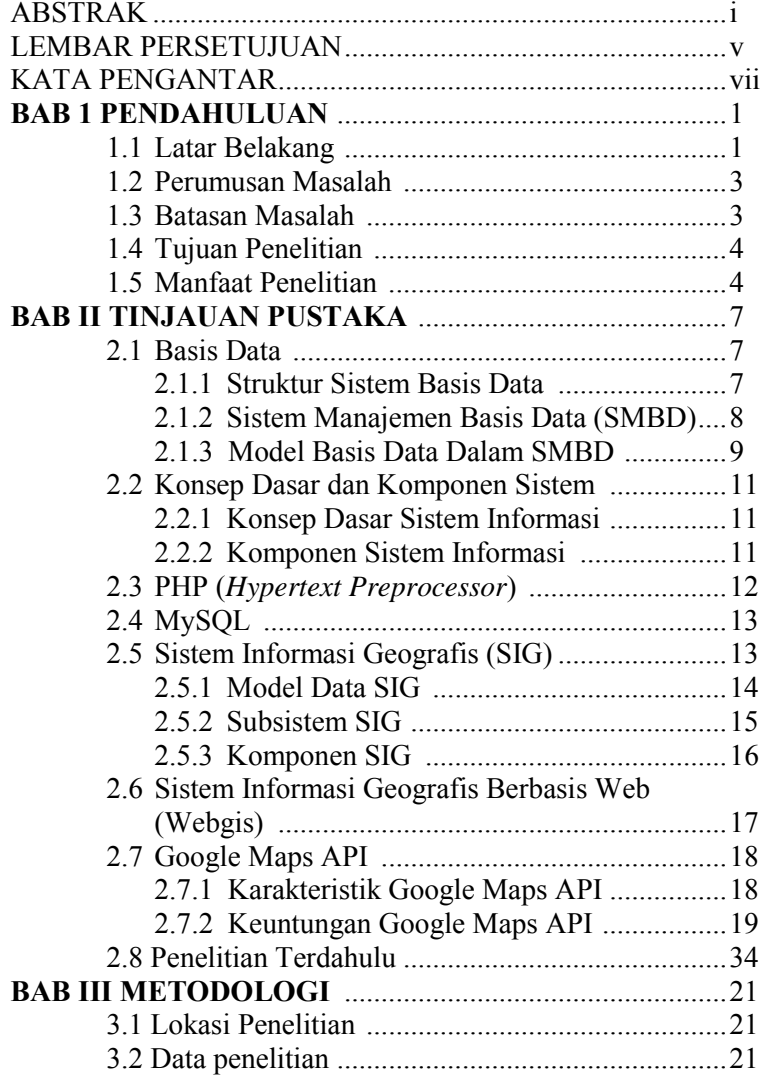

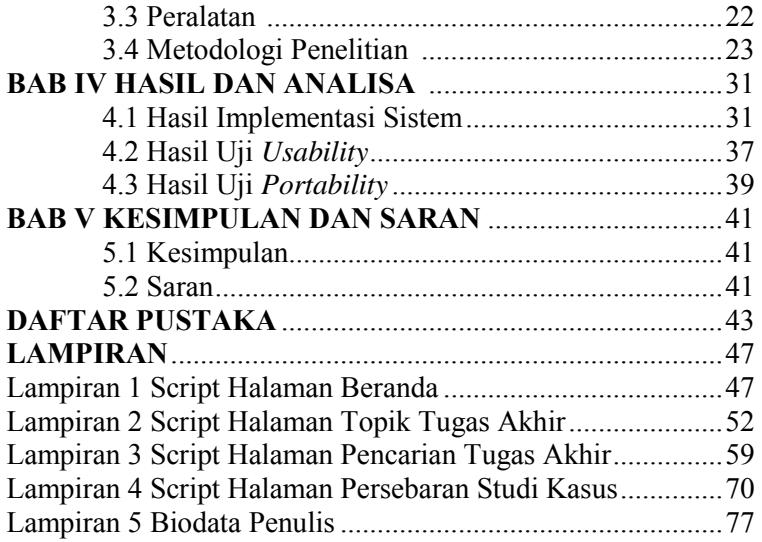

## **DAFTAR GAMBAR**

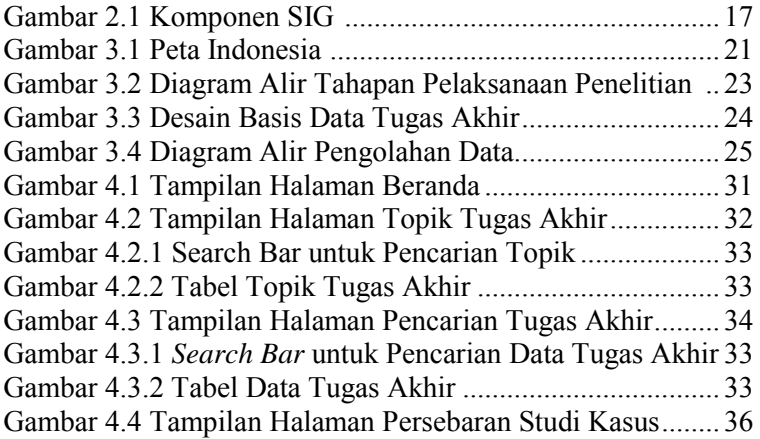

# **DAFTAR TABEL**

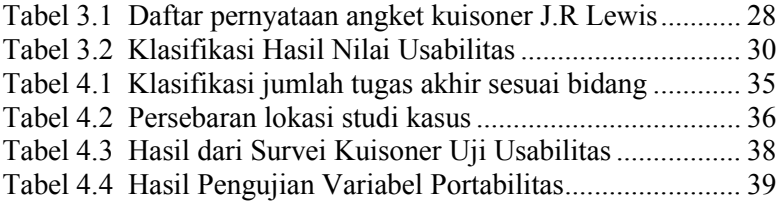

## **BAB I PENDAHULUAN**

### **1.1 Latar Belakang**

Teknologi informasi berperan penting dalam memperbaiki kinerja dari suatu organisasi, perusahaaan atau institusi. Penggunaannya tidak hanya sebagai proses otomatisasi terhadap akses informasi, tetapi juga menciptakan akurasi, kecepatan dan kelengkapan sebuah sistem yang terintegrasi. Selain itu terdapat juga kemudahan menyimpan, mengorganisasi dan melakukan pengambilan (*retrieval*) terhadap berbagai data. Didukung dengan perangkat lunak dan konfigurasi perangkat keras yang tepat, maka organisasi, perusahaaan atau institusi dapat membangun sistem informasi manajemen yang handal dan berpengaruh secara signifikan terhadap kinerja organisasi, perusahaaan atau institusi secara keseluruhan dalam mendukung upaya menciptakan sistem organisasi, perusahaan atau institusi yang terkendali, efisien dan kompetitif (Ladjamudin, 2005).

Suatu sistem informasi yang baik harus memiliki komponen basis data yang handal dan sesuai dengan kebutuhan penggunanya. Suatu basis data secara langsung sangat mempengaruhi informasi yang diproduksi oleh sistem informasi, disamping kemampuan dari sistem informasi itu sendiri. Dimana Basis data itu sendiri adalah suatu kumpulan data yang saling berhubungan menghasilkan tampilan berupa informasi (Waljiyanto, 2003). Basis data dikelola melalui sebuah perangkat lunak yang disebut Sistem Manajemen Basis Data (SMBD). Melalui SMBD manusia dapat berinteraksi dengan basis data.

Sistem Informasi Geografis (SIG)/*Geographic Information System* (GIS) adalah suatu sistem informasi berbasis komputer, yang digunakan untuk memproses data spasial yang ber-georeferensi (berupa detail, fakta, kondisi, dsb) yang disimpan dalam suatu basis data dan berhubungan dengan persoalan serta keadaan dunia nyata (*real world*). Menurut

Prahasta (2007) Seiring dengan bergesernya waktu aplikasi SIG mengalami perubahan dalam konteks lingkungannya, yaitu dari aplikasi *stand-alone* menjadi aplikasi berbasis jaringan atau berbasis internet *(web-based)*. Pengembangan aplikasi Sistem Informasi Geografis (SIG) ke depannya mengarah kepada aplikasi berbasis Web, yang dikenal dengan *WebGIS*. Hal ini disebabkan karena pengembangan applikasi di lingkungan jaringan telah menunjukan potensi yang besar dalam kaitannya dengan geoinformasi (Charter, 2003).

Proses administrasi tugas akhir di Jurusan Teknik Geomatika ITS ditangani oleh staf administrasi jurusan dan proses ini selalu rutin dilakukan setiap semester. Pengolahan data administrasi tugas akhir di Jurusan Teknik Geomatika saat ini masih terkomputerisasi secara sederhana, dimana data tugas akhir disimpan di dalam folder-folder yang dibuat sendiri oleh staf administrasi dalam format excel (\*xls) dan word (\*doc), dan belum merujuk ke Sistem Manajemen Basis Data (SMBD).

Dengan kondisi saat ini, staff administrasi mengalami beberapa kesulitan diantaranya dalam mempersiapkan surat-surat yang diperlukan dalam administrasi tugas akhir, mendapatkan informasi dari tugas akhir, membuat rekapitulasi data tugas akhir, dan memberikan rangkuman informasi mengenai pelaksanaan tugas akhir. Hal ini dirasakan tidak efisien bagi staf administrasi karena membutuhkan waktu yang cukup lama untuk mengolah data tugas akhir dengan jumlah mahasiswa yang cukup banyak. Selain itu, pada proses pelaksanaan tugas akhir, mahasiswa memerlukan informasi tentang tugas akhir yang sudah dilakukan agar dapat membantu menentukan topik tugas akhir yang ingin di ambil. Para mahasiswa merasa kesulitan dalam mencari informasi yang lengkap dan persebaran lokasi studi penelitian tentang tugas akhir yang sudah dilakukan. Kesulitan ini juga dirasakan para dosen di Jurusan Teknik Geomatika dalam mencari informasi mengenai informasi tugas akhir dan persebaran bidang keahlian yang telah di ambil oleh para mahasiswa, karena sampai saat ini dirasa terjadi penumpukkan di salah satu bidang keahlian yang

diambil oleh para mahasiswa. Untuk itu, para mahasiswa serta dosen Jurusan Teknik Geomatika memerlukan aplikasi yang dapat memberikan informasi lengkap tentang tugas akhir dan persebaran lokasi studi penelitian yang telah dilakukan secara visual, sehingga akan memudahkan mereka dalam memperoleh informasi tentang tugas akhir tersebut.

Berdasarkan uraian di atas maka perlu dibangun suatu Sistem Informasi Tugas Akhir yang dilengkapi dengan sistem informasi geografi persebaran lokasi yang dapat digunakan secara optimal dan dapat memenuhi kebutuhan pengguna khususnya terkait dengan proses administrasi tugas akhir, konsultasi tugas akhir, dan menampilkan rangkuman informasi dari basis data tugas akhir di Jurusan Teknik Geomatika yang dilengkapi dengan SIG persebaran lokasi tugas akhir dengan berbasis web.

### **1.2 Perumusan Masalah**

Dari uraian latar belakang diatas maka timbul beberapa permasalahan, diantaranya yaitu :

- 1. Bagaimana menyajikan informasi dan menyediakan fitur agar para mahasiswa Jurusan Teknik Geomatika mengetahui informasi tentang tugas akhir yang sudah dilakukan untuk membantu menemukan ide tugas akhir ?
- 2. Bagaimana menyajikan informasi dan menyediakan fitur agar para dosen Jurusan Teknik Geomatika dapat mengetahui informasi tentang tugas akhir dan persebaran lokasi studi yang sudah dilakukan oleh mahasiswa agar dapat membuat program perataan persebaran bidang keahlian sejak awal perkuliahan ?

### **1.3 Batasan Masalah**

Adapun Batasan Masalah pada penelitian Tugas Akhir ini adalah :

1. Data Tugas Akhir yang dipakai adalah laporan tugas akhir prodi S1 Teknik Geomatika ITS periode wisuda Oktober 2010 sampai periode wisuda September 2015.

- 2. Menampilkan web Sistem Informasi Tugas Akhir Jurusan Teknik Geomatika ITS dengan menggunakan aplikasi Google Maps API untuk persebarannya dan menyediakan fitur pencarian data tugas akhir dan menampilkan informasi mengenai tugas akhir .
- 3. Sistem Informasi Tugas Akhir hanya terdiri dari satu *privillege* yakni untuk user *guest*.

### **1.4 Tujuan Penelitian**

Adapun tujuan yang ingin dicapai dalam penyusunan tugas akhir ini adalah :

- 1. Menyajikan informasi data spasial dan non spasial kepada mahasiswa dan dosen serta civitas jurusan Teknik Geomatika mengenai informasi lengkap tugas akhir dan persebaran lokasi studi penelitian Jurusan Teknik Geomatika se-Indonesia.
- 2. Membuat Sistem Informasi Manajemen Tugas Akhir Jurusan Teknik Geomatika berbasis Web dan penggunaan aplikasi Google Maps API untuk menampilkan persebaran lokasi studi penelitian tugas akhir Jurusan Teknik Geomatika.

## **1.5 Manfaat Penelitian**

Adapun manfaat yang ingin dicapai dari penyusunan tugas akhir ini adalah :

- 1. Memudahkan mahasiswa Jurusan Teknik Geomatika dalam mengakses informasi mengenai persebaran lokasi studi penelitian serta informasi tentang tugas akhir yang sudah dilakukan agar dapat membantu menentukan topik tugas akhir yang ingin di ambil.
- 2. Memudahkan dosen Jurusan Teknik Geomatika dalam mengakses informasi mengenai informasi lengkap tugas akhir dan persebaran lokasi studi serta bidang keahlian yang sudah dilakukan oleh mahasiswa agar dapat memulai untuk melakukan perataan persebaran bidang

keahlian yang harus diambil mahasiswa sejak awal perkuliahan.

## **BAB II TINJAUAN PUSTAKA**

#### **2.1 Basis Data**

Kehadiran basis data mengimplikasikan adanya pengertian keterpisahan antara penyimpanan *(storage)* fisik data yang digunakan dengan program-program aplikasi yang mengaksesnya untuk mencegah saling ketergantungan *(dependence)* antara data dengan program-program yang mengaksesnya. Dengan basis data, perubahan, *editing*, dan *updating* data dapat dilakukan tanpa mempengaruhi komponen-komponen lainnya dalam sistem yang bersangkutan. Perubahan ini mencakup perubahan format data (konversi), struktur file, atau relokasi data dari satu perangkat ke perangkat lainnya (Prahasta, 2009).

#### **2.1.1 Struktur Sistem Basis Data**

Sistem basis data dibagi menjadi modul – modul yang berhubungan dengan masing-masing tanggung jawab sistem secara keseluruhan. Komponen fungsional sistem basis data dapat dibagi menjadi komponen pengatur penyimpanan dan komponen pemroses *query*. Pengatur penyimpanan menjadi penting karena basis data membutuhkan banyak ruang penyimpanan. Pemroses *query* penting karena membantu menyederhanakan sistem basis data dan memfasilitasi akses ke data. Tampilan tingkat tinggi membantu mencapai tujuan tersebut sehingga pengguna sistem tidak dibebani detail fisik penerapan sistem yang tidak perlu. Namun, pemrosesan *update* dan *query* yang cepat merupakan hal yang penting pula. Tugas sistem basis data adalah menterjemahkan *update* dan *query* yang ditulis dalam bahasa non prosedural pada tingkatan logis menjadi urutan operasi pada tingkatan fisik.

#### **2.1.2 Sistem Manajemen Basis Data (SMBD)**

Sistem Manajemen Basis Data (SMBD) adalah kumpulan program yang digunakan untuk membuat dan mengelola basis data. Suatu SMBD merupakan system perangkat lunak yang secara umum dapat digunakan untuk melakukan pemrosesan dalam hal pendefinisian, penyusunan, dan manipulasi basis data untuk berbagai aplikasi. Pendefinisian basis data meliputi spesifikasi tipe data, struktur dan pembatasan dari data yang harus disimpan dalam basis data. Penyusunan basis data meliputi proses memasukkan data dalam media penyimpanan data yang harus dikontrol oleh SMBD. Sedangkan yang termasuk dalam manipulasi basis data seperti pembuatan pertanyaan (*query*) dari basis data untuk mendapatkan informasi tertentu, melakukan pembaharuan (*updating*) data, dan pembuatan laporan dari data dalam basis data. Gabungan antara basis data dan perangkat lunak SMBD termasuk di dalamnya program aplikasi yang dibuat dan bekerja dalam satu sistem disebut dengan Sistem Basis Data (Waljiyanto,2003). Keuntungan SMBD :

Mengurangi pengulangan data

Apabila dibandingkan dengan file komputer yang disimpan terpisah di setiap aplikasi komputer, SMBD mengurangi jumlah total file dengan menghapus data yang terduplikasi di berbagai file. Data terduplikasi selebihnya dapat ditempatkan dalam satu file.

Mencapai independensi data

Spesifikasi data disimpan dalam skema pada tiap program aplikasi. Perubahan dapat dibuat pada struktur data tanpa mempengaruhi program yang mengakses data.

 $\triangleright$  Mengintegrasikan data beberapa file

Saat file dibentuk sehingga menyediakan kaitan logis, maka organisasi fisik bukan merupakan kendala. Organisasi dan program aplikasi tidak harus tercermin pada penyimpanan fisik.

Mengambil data dan informasi dengan cepat

Hubungan antara bahasa, query dapat memungkinkan pengguna mengambil data dengan cepat.

 $\triangleright$  Meningkatkan keamanan

SMBD dapat menggunakan kata sandi *(password)* sehingga data yang dikelola akan lebih aman.

### **2.1.3 Model Basis Data di dalam SMBD**

Di dalam SMBD terdapat beberapa model basisdata yang digunakan. Model ini menyatakan hubungan antara *record* yang ada di dalam basisdatanya. Model basis data tersebut adalah (Prahasta, 2009):

1. Model Data *Flat file* (tabular)

Data properti objek spasial dituliskan menggunakan metode yang paling sederhana dan terletak di dalam tabel tunggal (tidak terdapat kaitan antara suatu tabel dengan tabel lainnya).

2. Model Data Hierarki

Model ini sering disebut sebagai model pohon atau hirarki karena mirip dengan struktur pohon terbalik. Model ini menggunakan pola hubungan *parent-child*. Setiap simpul menyatakan sekumpulan *field*. Suatu simpul yang memiliki simpul lain yang berada di bawahnya disebut *parent* atau induk. Sedangkan setiap simpul yang memiliki hubungan dengan simpul lain yang berada di atasnya disebut *child* atau anak. Pada model basis data ini, *files* menyimpan data di dalam lebih dari satu *record*. *Field* kunci digunakan sebagai pointer atau link untuk menghubungkan semua

atribut yang dimilikinya beserta *records* yang bersangkutan, tetapi data lainnya tidak boleh berulang *(non- redundant).*

3. Model Data *Network*

Dalam model jaringan *(network)* tiap *entity* dapat mempunyai banyak induk atau banyak anak. Hal ini lebih fleksibel dari pada model herarki. Dalam model *network* ini, setiap *child* memiliki lebih dari satu *parent*. Dengan demikian. Dalam model jaringan tidak diperbolehkan hubungan banyak-banyak sehingga diselesaikan dengan adanya entiti perantara yang disebut rekaman silang *(intersection record).*

4. Model Data *Relational*

Model ini terdiri dari tabel-tabel (data direpresentasikan dalam tabel yang terdiri dari baris-baris dan kolom-kolom) ternormalisasi dengan *fields* sebagai penghubung relasional antar tabel. (Prahasta, 2009). Pada model data relasional, data rekaman disusun dari nilai yang berhubungan dan disebut dengan baris. Baris ini akan tersusun membentuk satu tabel, yang biasanya tersimpan dalam satu berkas. Tabel ini secara keseluruhan merupakan penyajian dari atribut data yang saling berhubungan. Dengan model data relasional, pencarian medan atribut dari suatu tabel atau banyak tabel dapat dilakukan dengan cepat. Keuntungan lain menggunakan model data relasional dibandingkan dengan model data lainnya yaitu:

- a. Model relasional lebih mudah digunakan dibandingkan yang lain. Nilai data dalam tabel tidak ada pembatasan dalam berbagai proses pencarian data. Hal ini tidak terdapat pada model data hirarki dan jaringan dimana manipulasi data dibatasi oleh bagaimana struktur data dibuat.
- b. Model data relasional mempunyai latar belakang teori matematik. Hal ini akan memudahkan dalam pembentukan hubungan matematis sebagai dasar dalam

prosedur pemrosesan data disamping pemrograman komputer. Sebab bagaimanapun juga dalam pelaksanaan sistem harus dilakukan dalam bahasa program tertentu.

c. Pengorganisasian model relasional sangat sederhana, sehingga mudah dipahami. (Waljiyanto, 2003)

#### **2.2 Konsep Dasar dan Komponen Sistem Informasi 2.2.1 Konsep Dasar Sistem Informasi**

 Sistem informasi adalah sekumpulan prosedur organisasi yang pada saat dilaksanakan akan memberikan informasi bagi pengambil keputusan dan/atau untuk mengendalikan organisasi (Ladjamudin, 2006). Sistem informasi menurut Laudon 2010 mengatakan bahwa sistem informasi merupakan komponen-komponen yang saling berhubungan dan bekerjasama untuk mengumpulkan, memproses, menyimpan dan mendistribusikan informasi tersebut untuk mendukung proses pengambilan keputusan, koordinasi dan pengendalian (Susanto, 2002).

### **2.2.2 Komponen Sistem Informasi**

 Menurut Yakub (2012) sistem informasi merupakan sebuah susunan yang terdiri dari beberapa komponen atau elemen. Komponen sistem informasi disebut dengan istilah blok bangunan (*building block).* Komponen sistem informasi tersebut terdiri dari:

1. Blok Masukan *(Input Block),* input memiliki data yang masuk ke dalam sistem informasi. Juga metode-metode untuk menangkap data yang dimasukkan.

2. Blok Model *(Model Block),* blok ini terdiri dari kombinasi prosedur logika dan model matematik yang akan memanipulasi data input dan data yang tersimpan di basis data.

3. Blok Keluaran *(Output Block),* produk dari sistem informasi adalah keluaran yang merupakan informasi yang berkualitas dan dokumentasi yang bergun untuk semua tingkatan manajemen serta semua pemakai sistem.

4. Blok Teknologi *(Technology Block),* blok teknologi digunakan untuk menerima input, menyimpan dan mengakses data, menghasilkan dan mengirimkan keluaran dari sistem secara keseluruhan. Terdiri dari 3 bagian utama, yaitu teknisi (*brainware*), perangkat lunak (*software*) dan perangkat keras (*hardware*).

5. Blok basis Data *(Database Block),* Basis data merupakan kumpulan dari data yang saling berhubungan satu dengan yang lainnya, tersimpan di perangkat keras komputer dan digunakan perangkat lunak (*software*) untuk memanipulasinya.

### **2.3 PHP** *(Hypertext Preprocessor)*

PHP merupakan bahasa pemrogaman web yang didesain untuk web. PHP pertama kali dibuat oleh Rasmus Lerdorf pada tahun 1995. Jika dilihat dari versi pertamanya bahwa PHP terdiri dari sekumpulan script PERL yang digunakan untuk mengolah data form dan website. Kemungkinan bahwa PHP singkatan dari *Perl Hypertext Preprocessor*. Pada awalnya PHP bernama FI (*form Interpreted*). Setelah Rasmus melepaskan kode sumbernya, maka terbentuklah nama PHP. Sejak itulah bersifat *open source*. Pada bulan november 1997, PHP versi 2.0 berhasil dirilis. Pada rilis ini interpreter sudah diimplementasikan dalam bahasa C. Masih pada tahun yang sama sebuah perusahaan bernama Zend menulis ulang interpreter PHP menjadi lebih bersih, lebih baik, dan lebih cepat. Pada bulan Juni 1998 Zend kembali merilis interpreter baru untuk PHP dan meresmikan tersebut menjadi PHP 3.0. Kemudian pada pertengahan tahun 1999, Zend merilis kembali interpreter PHP baru dengan nama PHP 4.0. PHP 4.0 ini

merupakan versi PHP yang paling populer dikalangan *programmer website*. Alasan yang menjadi versi 4.0 ini begitu diminati oleh adanya kemampuan untuk membangun aplikasi *website* yang kompleks, namun tetap stabil dalam kecepatan proses dan stabilitas yang tinggi. Mulai pada bulan Juni 2004, PHP 5.0 kembali dirilis oleh Zend. Versi adalah versi mutakhir PHP. Pada versi ini juga dikenalkan model pemrogaman berorientasi objek baru untuk menjawab perkembangan bahasa pemrogaman kearah pemrogaman berbasis objek.(Kadir, 2008)

### **2.4 MySQL**

MySQL merupakan *database server* yang berhubungan erat dengan PHP. MySQL adalah sistem manajemen basisdata relasi yang bersifat terbuka atau *open source*. Sistem manajemen basisdata ini adalah hasil pemikiran dari Michael "Monty" Widenius, David Axmark, dan Allan Larson pada tahun 1995. Tujuan awal ditulisnya program MySQL adalah untuk mengembangkan aplikasi web. MySQL menggunakan bahasa standar SQL *(Structure Query Language)* sebagai bahasa interaktif dalam mengelola data. Perintah SQL sering juga disebut *Query*. MySQL menawarkan berbagai keunggulan dibandingkan database server lain. Berikut ini adalah beberapa keunggulan MySQL :

- Mampu menangani jutaan user dalam waktu yang bersamaan.
- Mampu menampung lebih dari 50.000.000 *record*.
- $\triangleright$  Sangat cepat mengeksekusi perintah.
- Memiliki user *privilege system* yang mudah dan efisien

### **2.5 Sistem Informasi Geografis (SIG)**

Menurut Barus dan Wiradisastra (2000) SIG merupakan suatu sistem informasi yang dirancang untuk bekerja dengan data yang bereferensi spasial atau berkoordinat geografi atau dengan kata lain suatu SIG adalah suatu sistem basis data dengan kemampuan khusus untuk menangani data yang bereferensi

keruangan (spasial) bersamaan dengan seperangkat operasi kerja. Dan menurut Prahasta (2009) SIG merupakan sejenis *software* yang dapat digunakan untuk pemasukan, penyimpanan, manipulasi, menampilkan, dan keluaran informasi geografis berikut atribut-atributnya. Dengan demikian, SIG dirancang untuk mengumpulkan, menyimpan, dan menganalisis objek-objek dan fenomena di mana lokasi geografis merupakan karakteristik yang penting atau kritis untuk dianalisis.

### **2.5.1 Model Data SIG**

 Data yang digunakan dalam SIG terbagi menjadi dua jenis data, yaitu data spasial dan data non spasial, yang dijelaskan sebagai berikut :

a. Data Spasial

Data spasial adalah data yang mempresentasikan lokasi suatu objek dalam peta berdasarkan posisi geografi objek tersebut didalam bumi dengan menggunakan sistem koordinat. Menurut Barus dan Wiradisastra (2000) Struktur data spasial dibagi menjadi dua yaitu model data raster dan model data vektor. Data raster adalah data yang disimpan dalam bentuk kotak segi empat (*grid*)/sel sehingga terbentuk suatu ruang yang teratur. Data vektor adalah data yang direkam dalam bentuk koordinat titik yang menampilkan, menempatkan dan menyimpan data spasial dengan menggunakan titik, garis atau area *(polygon).*

b. Data Non Spasial

Data non spasial adalah data yang merepresentasikan aspek-aspek deskriptif dari fenomena yang dimodelkannya. Data ini sering disebut juga data atribut. Data atribut berfungsi untuk menggambarkan gejala topografi karena memiliki aspek deskriptif dan kualitatif. Oleh karena itu, data atribut sangat penting dalam menjelaskan seluruh objek geografi. Dalam suatu peta, atribut biasanya disajikan sebagai teks atau legenda peta.

### **2.5.2 Subsistem SIG**

Pada Sistem Informasi Geografis (SIG) terdapat beberapa subsistem yang dapat diuraikan sebagai berikut (Prahasta, 2009) :

a. Data Input

Subsistem ini bertugas untuk mengumpulkan, mempersiapkan, dan menyimpan data spasial dan atributnya dari berbagai sumber. Subsistem ini pula yang bertanggung jawab dalam mengkonversikan atau mentransformasikan format-format data aslinya ke dalam format yang dapat digunakan oleh perangkat SIG yang bersangkutan.

b. *Data Output*

Subsistem ini bertugas untuk menampilkan atau menghasilkan keluaran seluruh atau sebagian basis data (spasial) baik dalam bentuk *softcopy* maupun *hardcopy* seperti halnya tabel, grafik, *report*, peta, dan lain sebagainya.

c. *Data Management*

Subsistem ini mengorganisasikan baik data spasial maupun tabel-tabel atribut terkait ke dalam sebuah sistem basis data sedemikian rupa hingga mudah dipanggil kembali atau di- *retrieve* (di-*load* ke memori), di*update*,dan di-*edit*.

*d. Data Manipulation & Analysis* 

Subsistem ini menentukan informasi- informasi yang dapat dihasilkan oleh SIG. Selain itu, subsistem ini juga melakukan manipulasi (evaluasi dan penggunaan fungsi- fungsi dan operator matematis & logika) dan pemodelan data untuk menghasilkan informasi yang diharapkan.

### **2.5.3 Komponen SIG**

Menurut John E. Harmon, Steven J. Anderson (2003) seperti yang ada pada gambar 2.1 dibawah, secara rinci SIG dapat beroperasi dengan komponen- komponen sebagai berikut:

*a. Brainware* 

*Brainware* atau orang yang menjalankan sistem meliputi orang yang mengoperasikan, mengembangkan bahkan memperoleh manfaat dari sistem. Kategori orang yang menjadi bagian dari SIG beragam, misalnya *operator*, *analist*, *programmer*, *database administrator* bahkan *stakeholder*.

b. Aplikasi

Aplikasi merupakan prosedur yang digunakan untuk mengolah data menjadi informasi. Misalnya penjumlahan, klasifikasi, rotasi, koreksi geometri, *query*, *overlay*, *buffer*, *jointable*, dsb.

c. Data

Data yang digunakan dalam SIG dapat berupa data grafis dan data atribut.

- Data posisi/koordinat/grafis/ruang/spasial, merupakan data yang merupakan representasi fenomena permukaan bumi/keruangan yang memiliki referensi (koordinat) lazim berupa peta, foto udara, citra satelit dan sebagainya atau hasil dari interpretasi data-data tersebut.
- $\triangleright$  Data atribut/non-spasial, data yang merepresentasikan aspek-aspek deskriptif dari fenomena yang dimodelkannya. Misalnya data sensus penduduk, catatan survei, data statistik lainnya.
- *d. Software*

Software adalah perangkat lunak SIG berupa program aplikasi yang memiliki kemampuan pengelolaan, penyimpanan, pemrosesan, analisis dan penayangan data spasial (contohnya adalah ArcView, Idrisi, ARC/INFO, ILWIS, MapInfo, dll).

*e. Hardware* 

*Hardware* adalah perangkat keras yang dibutuhkan untuk menjalankan sistem berupa perangkat komputer, *printer*, *scanner*, *digitizer*, *plotter* dan perangkat pendukung lainnya.

Selain kelima komponen di atas, ada satu komponen yang sebenarnya tidak kalah penting yaitu metode. Sebuah SIG yang baik adalah apabila didukung dengan metode perencanaan desain sistem yang baik dan sesuai dengan *business rules* organisasi yang menggunakan SIG.

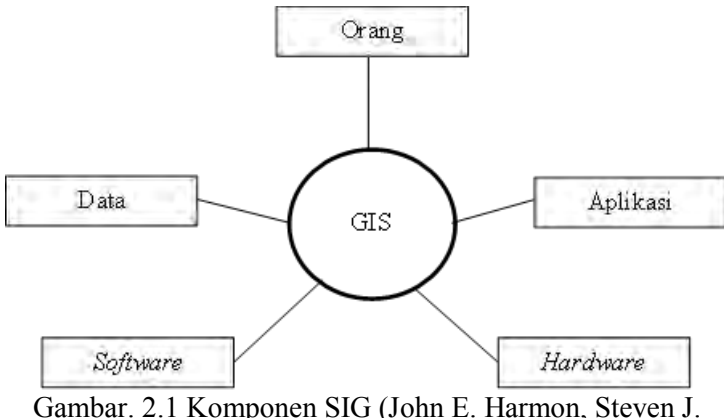

Anderson , 2003)

#### **2.6 Sistem Informasi Geografis berbasis Web** *(WebGIS)*

Menurut Edy Prahasta (2007) Seiring dengan bergesernya waktu aplikasi SIG mengalami perubahan dalam konteks lingkungannya, yaitu dari aplikasi *stand-alone* menjadi aplikasi berbasis jaringan atau berbasis internet *(web-based).* Pengembangan aplikasi Sistem Informasi Geografis (SIG) ke depannya mengarah kepada aplikasi berbasis Web, yang dikenal dengan *WebGIS*. Hal ini disebabkan karena pengembangan applikasi di lingkungan jaringan telah menunjukan potensi yang besar dalam kaitannya dengan geoinformasi. (Charter, 2003).

Aplikasi *WebGIS* tersebut dapat dinikmati oleh pihak lain yang digunakan untuk data *sharing*, *spatial-based information provider* bahkan dapat digunakan sebagai media promosi. Hal inilah yang menyebabkan banyak pihak termotivasi untuk mengembangkan aplikasi SIG berbasiskan internet (Prahasta, 2007). Secara umum Sistem Informasi Geografis (SIG) dikembangkan berdasarkan pada prinsip input/masukan data, managemen, analisis dan representasi data (Charter, 2003).

### *2.7 Google Maps API*

*Google Maps API* merupakan aplikasi antarmuka yang dapat diakses melalui *javascript* agar *Google Maps* dapat ditampilkan pada web yang sedang dibangun (Sirenden dan Dachi, 2011). Layanan ini di buat sangat interaktif, karena di dalamnya peta dapat digeser sesuai keinginan pengguna, mengubah level zoom, serta mengubah tampilan jenis peta.

Google Maps mempunyai banyak fasilitas yang dapat di pergunakan misalnya pencarian lokasi dengan memasukkan kata kunci, kata kunci yang dimaksud seperti nama tempat, kota atau jalan, fasilitas lainnya yaitu perhitungan rute perjalanan dari satu tempat, ke tempat lain. Google Maps dibuat dengan menggunakan kombinasi dari gambar peta, *database*, serta obyekobyek interaktif yang dibuat dengan bahasa pemrograman HTML, *JavaScript* dan *AJAX*, serta beberapa bahasa pemrograman lainnya.

### **2.7.1 Karakteristik** *Google Maps API*

Google Maps merupakan *Web Mapping Service (WMS)* yang disediakan *Google*. Berdasarkan citra satelitnya *Google Maps* menggunakan citra yang sama dengan *Google Earth*. Oleh karena itu, peta suatu daerah dapat ditampilkan di *Google Earth* dengan ketelitian spasial dan kedetilan informasi yang sama dengan *Google Maps*. *Google Earth* mempunyai kesalahan sumbu x ratarata -23,85 m dan sumbu y rata-rata 0,12 m. *Google Maps* mempunyai sistem koordinat yang sama dengan *Google Earth* yaitu *World Geodetic System 1984* (WGS-84). Proyeksi peta pada *Google Maps* menggunakan proyeksi *Mercator*.

Kesesuaian lokasi terhadap *Google Maps* perlu diperhatikan karena memiliki dua keterbatasan :

1. Proyeksi peta pada *Google Maps* bertujuan untuk merepresentasikan seluruh permukaan bumi secara seragam menggunakan *Mercator*.

2. Sumber data yang digunakan pada kota-kota besar merupakan citra *IKONOS* yang memiliki resolusi spektral 1 m dan 4 m (Valika, 2013).

### **2.7.2 Keuntungan Google Maps API**

Beberapa tujuan dari penggunaan *Google Maps API* adalah untuk melihat lokasi, mencari alamat, mendapatkan petunjuk mengemudi dan lain sebagainya. Hampir semua hal yang berhubungan dengan peta dapat memanfaatkan *Google Maps*. *Google Maps* diperkenalkan pada Februari 2005 dan merupakan revolusi bagaimana peta di dalam web, yaitu dengan membiarkan user untuk menarik peta sehingga dapat menavigasinya. Adanya *API (Application Programming Interface)* semakin melengkapi kecanggihan dari *Google Maps* dimana fitur ini merupakan aplikasi *interface* yang dapat diakses lewat *javascript* agar *Google Maps* dapat ditampilkan pada halaman web yang sedang dibangun sehingga mampu untuk menampilkan lokasi kegiatan, atau dapat juga digunakan untuk aplikasi GIS berbasis *web*.
### **2.8 Penelitian Terdahulu**

Berikut ini adalah website sistem informasi Tugas Akhir yang sudah dibuat oleh Rizky Vickyan Kusuma, Jurusan Teknik Informatika-PENS.

|              | Sepuluh Nopember                            |                                    |                                                                |                         |                      |                          | Dafter tudol TA   Carl Tudol   Nistori Judul   Rekan   Absen   Jadwal   Nilai Sidang   Burat Ceputusan   Lagaut |                 |                                   |                                |
|--------------|---------------------------------------------|------------------------------------|----------------------------------------------------------------|-------------------------|----------------------|--------------------------|----------------------------------------------------------------------------------------------------|-----------------|-----------------------------------|--------------------------------|
|              | <b>Daftar Mahasiswa TA</b><br>123 >         |                                    |                                                                |                         |                      |                          |                                                                                                    |                 |                                   |                                |
| an i         | <b>HIRE!</b>                                | <b>NAMA</b><br><b>SEASERGERWAY</b> | <b>MIDEE/TA</b>                                                | <b>PENNIDHEDIG E</b>    | <b>DENNISCHEMENT</b> | <b>DESIGNATIONS</b><br>m | <b>ABSTRAK</b>                                                                                                  | <b>STATIS</b>   | KETERANGAN                        | <b>ACTION</b>                  |
|              | 7457530043                                  | <b>Hoventing</b><br>Situateorana   | Sixtem<br>Informasi<br>Geografis                               | tra.<br>Prazetyaningrum | Arna Fariza          |                          | data ninasa habtogelf                                                                                           | Differints      |                                   | acc<br>undate<br>delete        |
| $\mathbf{z}$ | 7407040016                                  | Zulhavdar<br>Fairozal<br>Albar     | Solving Rubic<br>Limulaci 2D                                   | Afrida Helen            | Arna Fariza          |                          | 7-006830167 chinge 7-0000-0015-p85                                                                              | <b>Diterima</b> |                                   | <b>ACC</b><br>undate<br>delete |
|              | 7407040050                                  | Temy<br><b>Firepoon</b>            | <b>TESTING</b>                                                 | Anano Budikarzo         |                      |                          |                                                                                                    | Diterima        |                                   | acc<br>update<br>delete        |
| ٠            | 7408030015                                  | Mehammad<br>Febrian<br>Ardiansvah  | Sistem<br>Penentisan<br>Makanan Untuk<br>Penderita<br>Disbetes | ArtFRascoft             |                      |                          |                                                                                                    | <b>Diterima</b> | segera.<br>hubungi<br>pembirnains | acc.<br>update<br>delete       |
|              | <b>Stamball data<sup>32</sup> devreloac</b> |                                    |                                                                |                         |                      |                          |                                                                                                    |                 |                                   |                                |

Gambar 2.2. Contoh website sistem informasi tugas akhir PENS.

Pada sistem informasi tugas akhir yang ada pada Gambar 2.2 diatas dibuat dengan *privilledge* sebagai admin dimana dapat melakukan manajemen database yang ada. Sistem informasi yang dibuat sebelumnya tersebut selain memberikan informasi kebutuhan TA, juga memberikan fasilitas baru berupa *searching* judul TA (Kusuma, 2011). Namun untuk persebaran lokasi studi kasus penelitiannya belum ada, sehingga pada penelitian yang sekarang ini akan dilengkapi dengan peta persebaran lokasi studi kasus dari semua penelitian. Dan juga untuk penelitian yang sekarang ini akan dibuat dengan *privilldge user guest* sehingga akan berfungsi sebagai penyajian informasi saja tidak untuk melakukan manajemen data seperti pada penelitian yang sebelumnya, namun manajemen data dapat tetap dilakukan melalui aplikasi CMS bawaan aplikasi server seperti *phpmyadmin*.

# **BAB III METODOLOGI**

## **3.1 Lokasi Penelitian**

Pada penelitian ini mengambil tema mengenai sistem informasi tugas akhir dan persebaran studi penelitiannya di seluruh Indonesia. Maka dari itu, lokasi penelitian tugas akhir ini mencakup seluruh wilayah Negara Indonesia yang secara geografis terletak diantara koordinat  $6^{\circ}$  LU -  $11^{\circ}$ LS dan  $95^{\circ}$  BT -141<sup>0</sup>BT.

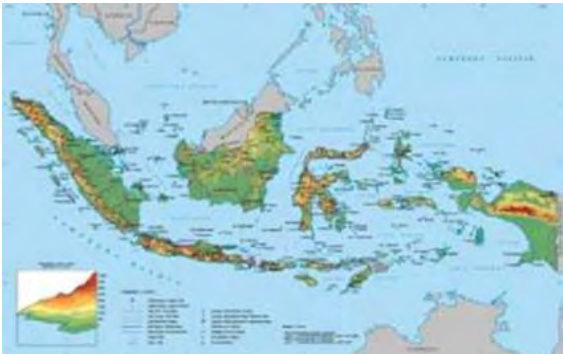

Gambar 3.1 Peta Indonesia (Badan Informasi Geospasial, 2015)

## **3.2 Data Penelitian**

Adapun data yang dibutuhkan pada penelitian ini adalah :

- 1. Data spasial berupa data peta *Google Maps* sebagai basemap dan data koordinat dari lokasi studi kasus penelitian dari masing-masing laporan tugas akhir.
- 2. Data non spasial yang digunakan adalah data nama mahasiswa, data NRP mahasiswa, data nama dosen pembimbing, data judul dan abstrak tugas akhir, data bidang keahlian (laboratorium) yang terdapat di dalam masing-masing laporan tugas akhir yang di dapat dari perpustakaan Jurusan Teknik Geomatika Institut Teknologi Sepuluh Nopember.

# **3.3 Peralatan**

Peralatan yang dibutuhkan pada penelitian ini adalah :

- Laptop yang digunakan untuk seluruh proses penggabungan data sampai dengan *WebSIG*.
- Microsoft Office 2010 (Ms.Word, Ms.Excel, Ms.Power Point, Microsoft Visio), yang digunakan untuk pembuatan laporan, diagram alir, serta pengolahan data.
- *Google Maps API* untuk penyedia layanan peta online.
- Notepad++ untuk pembuatan *script*.
- *XAMPP* untuk server lokal (*localhost*).

#### **3.4 Metodologi Penelitian**

Tahapan Pelaksanaan Penelitian

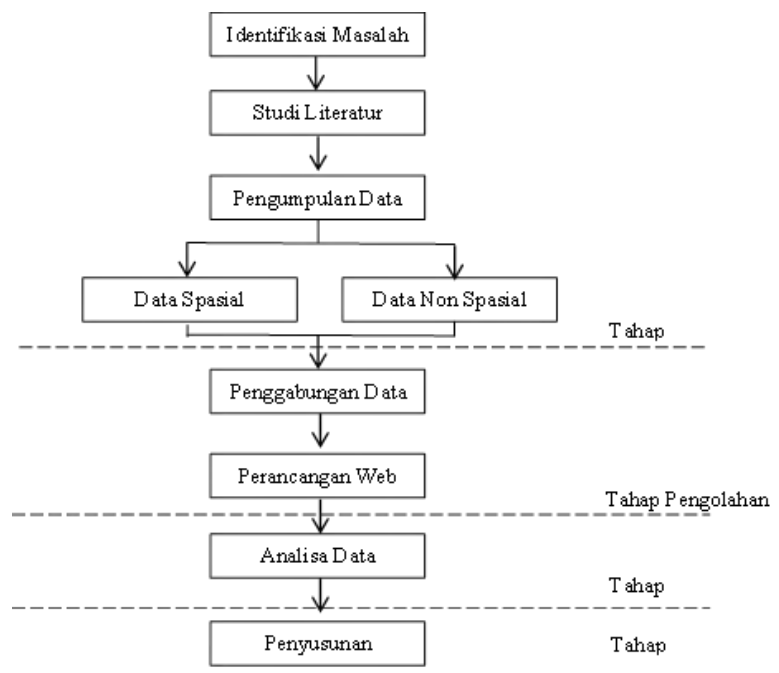

Gambar 3.2 Diagram Alir Tahapan Pelaksanaan Penelitian

Penjelasan Diagram Alir Tahapan Pelaksanaan :

1. Tahap Persiapan

Adapun tahapan persiapan meliputi :

a. Identifikasi Masalah

Kegiatan ini bertujuan untuk megidentifikasi permasalahan yang ada. Adapun permasalahan yang ada dalam penelitian ini yaitu perlunya Sistem Informasi Tugas Akhir Jurusan Teknik Geomatika berbasis Web dan penggunaan aplikasi *Google Maps API* untuk mengetahui persebaran lokasi studi penelitian tugas akhir Jurusan Teknik Geomatika.

b. Studi literatur

Kegiatan ini bertujuan untuk belajar dan mendapatkan referensi tentang pembuatan Sistem Informasi Geografis, perancangan Basis data, perancangan Web, referensi tentang *Google Maps API*, dokumentasi dan literatur lain yang mendukung baik dari buku, jurnal, majalah, koran, internet dan lain-lain beserta metode yang akan digunakan.

c. Pengumpulan data

Pengumpulan data merupakan pengadaan data yang digunakan untuk penelitian dan mendukung penelitian, yaitu berupa data spasial dan data non spasial. Data spasial yaitu peta *Google Maps* sebagai *basemaps* dan data koordinat dari lokasi studi penelitian dari masingmasing laporan tugas akhir. Data non spasial berupa data informasi yang menerangkan tentang tugas akhir yang terdapat di dalam masing-masing laporan tugas akhir yang di dapat dari perpustakaan umum Institut Teknologi Sepuluh Nopember.

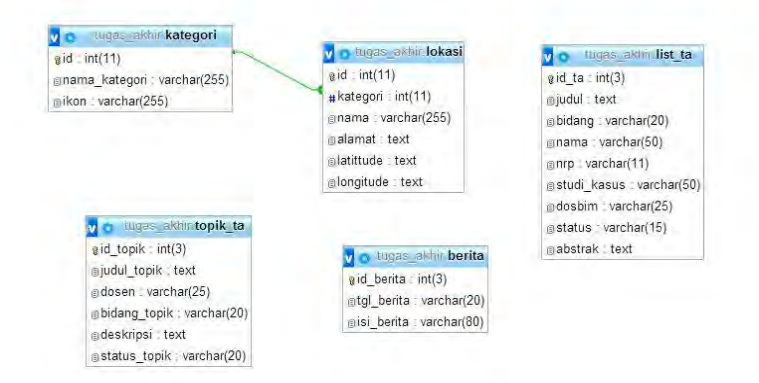

Gambar 3.3 Desain basis data tugas akhir Sistem Informasi Manajemen Tugas Akhir

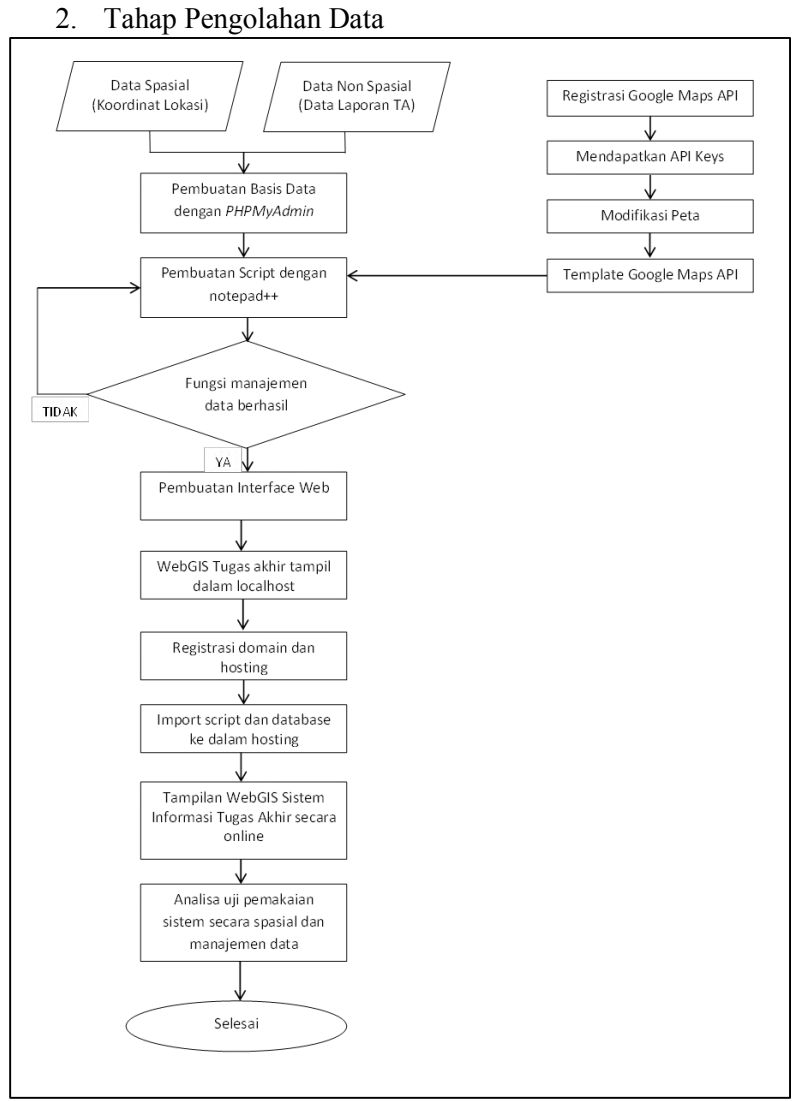

Gambar 3.4 Diagram Alir Tahapan Pengolahan Data

Penjelasan Diagram Alir Tahapan Pengolahan Data Pada gambar 3.4 adalah berikut ini :

- 1. Melakukan Pengumpulan Data
	- a. Data Spasial

Data spasial berupa data lokasi kabupaten/kota atau kecamatan dari lokasi studi penelitian yang didapatkan dari masing-masing laporan tugas akhir. Selanjutnya mencari koordinat dari lokasi yang sudah didapatkan menggunakkan peta *Google Maps.*

b. Data Non Spasial atau Tabular

Data non spasial yang digunakan adalah data nama mahasiswa, data NRP mahasiswa, data nama dosen pembimbing, data NIP dosen pembimbing, data judul dan abstrak tugas akhir, data bidang keahlian (laboratorium) yang terdapat di dalam masingmasing laporan tugas akhir yang di dapat dari perpustakaan Jurusan Teknik Geomatika Institut Teknologi Sepuluh Nopember.

- 2. Melakukan pembuatan basis data dan normalisasi data yang diperoleh dengan menggunakan *PHPMyAdmin* (yang terdapat dalam *server localhost* XAMPP) sehingga data yang dimunculkan lebih terstruktur dan sesuai kaidah SIG. Basis data dibuat dengan nama tugas akhir dan memiliki 4 tabel yang strukturnya dijelaskan pada gambar 3.3.
- 3. Melakukan registrasi pada situs *Google Maps* untuk mendapatkan *API Key* yang berisikan kode untuk mengakses *Google Maps*.
- 4. Mengintegrasikan informasi yang berasal dari basis data yang telah dibuat beserta aplikasi *Google Maps API* ke dalam web yang telah di desain.
- 5. Proses pembuatan script menggunakan Notepad++. Pembuatan fungsi-fungsi manajemen *database* menggunakan PHP dan *Javascript*.
- 6. Proses pembuatan interface web dilakukan untuk mendesain tampilan website yang diinginkan. Pembuatan interface ini menggunakan HTML dan CSS.
- 7. Setelah semua *script* selesai dibuat dan *interface* web selesai di desain, maka *webSIG* dapat ditampilkan dalam *localhost* (XAMPP).
- 8. Agar web yang dibangun dapat dipublikasikan maka diperlukan *hosting* dan *domain*. *Hosting* merupakan tempat meletakkan file-file yang telah dibuat. *Domain* merupakan alamat web.
- 9. Setelah *WebGIS* Sistem Informasi Tugas Akhir Jurusan Teknik Geomatika tampil secara *online*, lalu melakukan uji coba untuk mengetahui apakah sistem ini sudah dapat berjalan sesuai dengan fungsi manajemen datanya serta kemampuannya dalam mengetahui lokasi persebaran data tersebut. Analisa dilakukan dengan cara uji usabilitas dan uji portabilitas.
- 10. Dari hasil analisa yang dilakukan kemudian dituangkan dalam laporan tugas akhir ini.
- 3. Tahap Analisa

Pada tahap ini dilakukan Uji Usabilitas dan Uji Portabilitas untuk mengetahui kebergunaan dan kelayakan sistem.

 $\triangleright$  Uji Usabilitas

Pengujian ini menggunakan kuisioner *Computer System Usability Questionnaire* (CSUQ) yang dikembangkan oleh IBM untuk standar pengukuran *usability* perangkat lunak (Lewis, 1993). *International Standard Organization* mendefinisikan *usability* sebagai sesuatu yang berkaitan dengan bagaimana sebuah produk dapat digunakan oleh penggunam tertentu untuk dapat mencapai suatu tujuan tertentu secara efektif, efisien, dan

memuaskan dari sisi konteks penggunaan. *Usability* merupakan atribut kualitatif yang berkaitan dengan seberapa mudah penggunaan antarmuka program. Kuisioner yang digunakan dalam pengujian ini adalah angket kuisioner yang disusun oleh J.R Lewis, seperti tabel 4.2 berikut.

|                  | ruovi 5.1. Dunui penijanuan ungi    |   |   |   |    |   |
|------------------|-------------------------------------|---|---|---|----|---|
| No.              | Pernyataan                          | S | T | R | S. | S |
|                  |                                     | T | S | R |    | S |
|                  |                                     | S |   |   |    |   |
|                  |                                     |   |   |   |    |   |
| 1.               | Secara keseluruhan, saya merasa     |   |   |   |    |   |
|                  | puas dengan kemudahan sistem ini.   |   |   |   |    |   |
| 2.               | Cara penggunaan sistem ini sangat   |   |   |   |    |   |
|                  | simpel.                             |   |   |   |    |   |
| 3.               | Saya dapat memenuhi kebutuhan       |   |   |   |    |   |
|                  |                                     |   |   |   |    |   |
|                  | saya mengenai pencarian data tugas  |   |   |   |    |   |
|                  | dengan efektif ketika<br>akhir      |   |   |   |    |   |
|                  | menggunakan sistem ini.             |   |   |   |    |   |
| $\overline{4}$ . | Saya dapat dengan cepat memenuhi    |   |   |   |    |   |
|                  | kebutuhan saya akan informasi       |   |   |   |    |   |
|                  |                                     |   |   |   |    |   |
|                  | tugas akhir menggunakan sistem      |   |   |   |    |   |
|                  | ini.                                |   |   |   |    |   |
| 5.               | Saya dapat memenuhi kebutuhan       |   |   |   |    |   |
|                  | saya mengenai pencarian data tugas  |   |   |   |    |   |
|                  | akhir dengan efisien<br>ketika      |   |   |   |    |   |
|                  |                                     |   |   |   |    |   |
|                  | menggunakan sistem ini.             |   |   |   |    |   |
| 6.               | Saya merasa nyaman menggunakan      |   |   |   |    |   |
|                  | sistem ini.                         |   |   |   |    |   |
| 7.               | Sistem ini sangat mudah dipelajari. |   |   |   |    |   |
| 8.               | Saya yakin saya akan lebih          |   |   |   |    |   |
|                  | produktif ketika menggunakan        |   |   |   |    |   |
|                  |                                     |   |   |   |    |   |
|                  | sistem ini.                         |   |   |   |    |   |

Tabel 3.1. Daftar pernyataan angket kuisoner J.R Lewis

| No. | Pernyataan                                                                                       | S<br>T<br>S | $\mathbf T$<br>S | R.<br>R | S | S<br>S |
|-----|--------------------------------------------------------------------------------------------------|-------------|------------------|---------|---|--------|
| 9.  | Kapanpun saya melakukan<br>kesalahan, saya bisa kembali dan<br>pulih dengan cepat.               |             |                  |         |   |        |
| 10. | Informasi yang disediakan sistem<br>ini sangat jelas.                                            |             |                  |         |   |        |
| 11. | Mudah<br>untuk<br>menemukan<br>informasi yang saya butuhkan.                                     |             |                  |         |   |        |
| 12. | Informasi yang diberikan oleh<br>sistem ini sangat mudah dipahami.                               |             |                  |         |   |        |
| 13. | Informasi yang diberikan sangat<br>efektif<br>dalam<br>membantu<br>menyelesaikan pekerjaan saya. |             |                  |         |   |        |
| 14. | Tata letak informasi yang terdapat<br>di layar monitor sangat jelas.                             |             |                  |         |   |        |
| 15. | Tampilan sistem<br>ini<br>sangat<br>memudahkan.                                                  |             |                  |         |   |        |
| 16. | Saya suka menggunakan tampilan<br>sistem semacam ini.                                            |             |                  |         |   |        |
| 17. | Sistem ini memberikan<br>semua<br>fungsi dan kapabilitas yang saya<br>perlukan.                  |             |                  |         |   |        |
| 18. | Secara keseluruhan, saya sangat<br>puas dengan kinerja sistem ini.                               |             |                  |         |   |        |

Tabel 3.1.Lanjutan Daftar pernyataan angket kuisoner J.R Lewis

Instrumen pengujian aspek *usability* dengan kuesioner *Computer System Usability Questionnaires* (CSUQ) yang dikembangkan oleh IBM ini menggunakan skala Likert sebagai skala pengukuran. Menurut Sugiyono (2009), jawaban setiap instrumen yang menggunakan skala Likert mempunyai gradasi dari yang sangat positif sampai sangat negatif. Skala Likert yang digunakan pada instrumen CSUQ menggunakan skala 5. Menurut

Sugiyono (2009), jawaban pada skala Likert dapat diberi skor untuk keperluan analisis kuantitatif, sebagai berikut:

- a. Sangat setuju  $(SS) = 5$
- b. Setuju  $(S) = 4$
- c. Ragu-ragu  $(RR) = 3$
- d. Tidak setuju  $(TS) = 2$
- e. Sangat tidak setuju (STS) = 1

Untuk representasi nilai hasil dari uji usabilitas ini adalah sebagai berikut :

| Sangat Setuju       | 80%-100%      |
|---------------------|---------------|
| Setuju              | $60\% - 80\%$ |
| Ragu-ragu           | $40\% - 60\%$ |
| Tidak Setuju        | 20%40%        |
| Sangat Tidak Setuju | $0\% - 20\%$  |

Tabel 3.2 Klasifikasi Hasil Nilai Usabilitas

#### Uji Portabilitas

Pengujian untuk aspek portabilitas ini dilakukan dengan menjalankan sistem pada *browser* berbasis desktop dan pada *browser* berbasis *mobile*.

4. Tahap Akhir

.

Tahap akhir dalam penelitian tugas akhir ini adalah pembuatan laporan. Laporan ini berisikan mengenai hasil dari seluruh kegiatan dari awal , proses, hingga hasil akhir dari penelitian.

# **BAB IV HASIL DAN ANALISA**

#### **4.1 Hasil Implementasi Sistem**

#### **4.1.1 Tampilan Halaman Beranda**

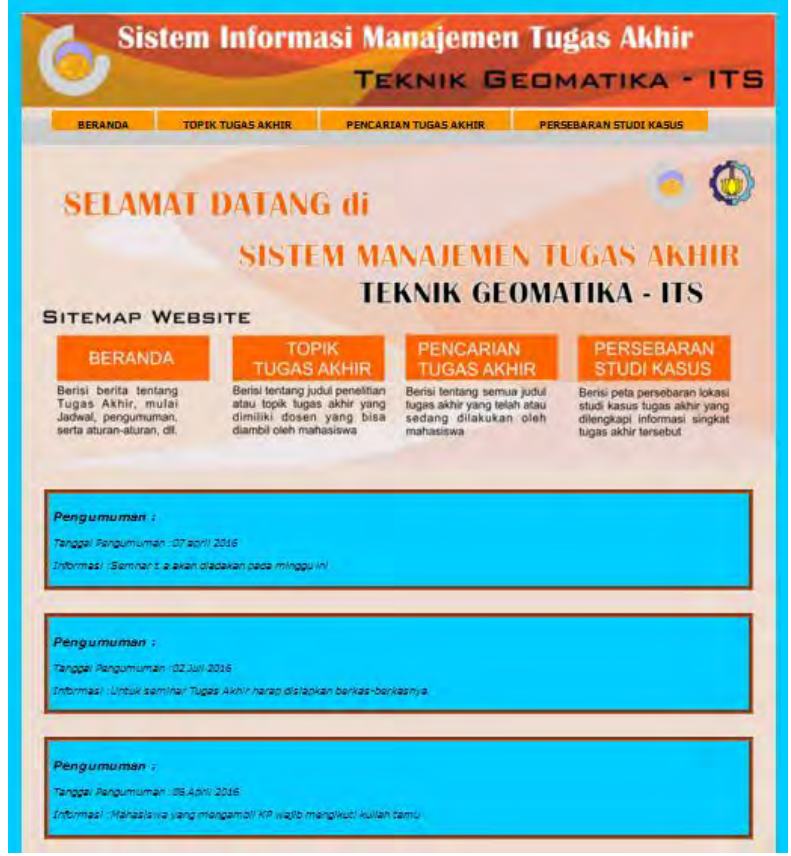

Gambar 4.1 Tampilan Halaman Beranda Sistem Informasi Manajemen Tugas Akhir

Pada saat alamat situs sistem ini diakses maka tampilan awal adalah halaman beranda yang dijelaskan pada Gambar 4.1 dibawah ini. Halaman ini berisi berita-berita mengenai tugas akhir. Pada bagian header halaman terdapat *sitemap* dari *website* sistem informasi manajemen tugas akhir ini.

# **4.1.2 Tampilan Halaman Topik Tugas Akhir**

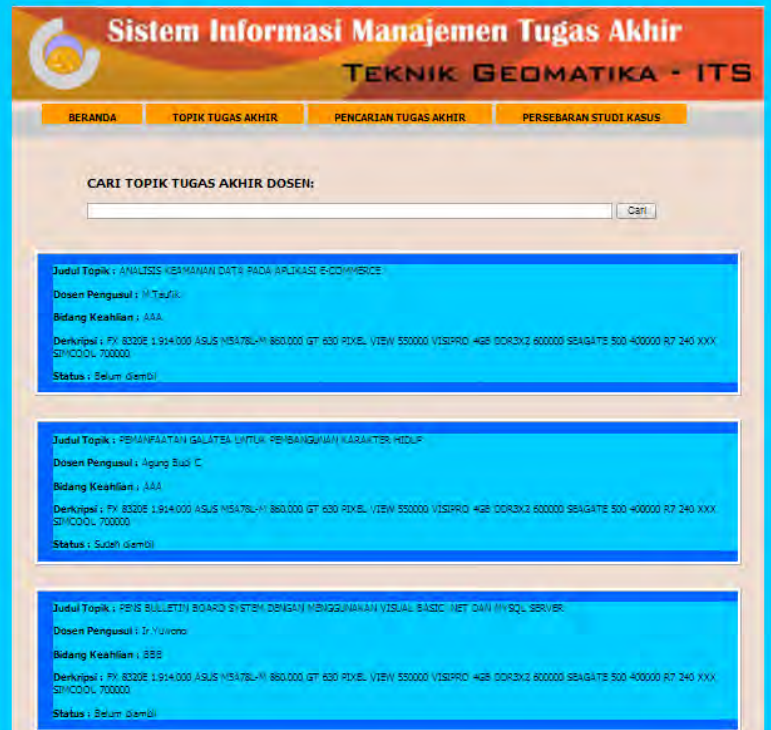

Gambar 4.2 Tampilan Halaman Topik Tugas Akhir

Pada halaman topik tugas akhir ini berisi mengenai data topiktopik tugas akhir atau penelitian yang sedang dosen kerjakan dan ditawarkan ke mahasiswa untuk dijadikan judul tugas akhirnya.

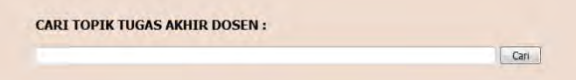

Gambar 4.2.1 *search bar* untuk pencarian topik tugas akhir

Dengan fasilitas *search bar* pengguna dapat mencari topik tugas akhir sesuai *keyword* yang diminta. Desain *search bar* dapat dilihat pada Gambar 4.2.1 diatas.

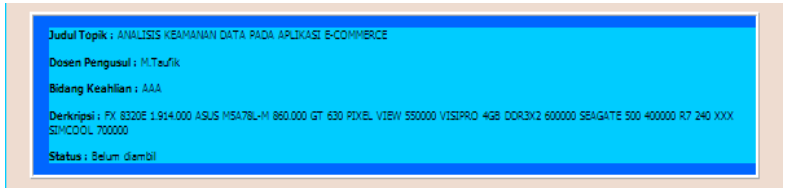

Gambar 4.2.2 Tabel masing-masing data topik tugas akhir Setiap judul topik tugas akhir disajikan dalam bentuk tabel tanpa *border* sesuai Gambar 4.2.2. Dalam setiap data topik tugas akhir berisi informasi mengenai judul topik, dosen pengusul, bidang keahlian, deskripsi atau keterangan topik, dan status apakah sudah diambil atau belum.

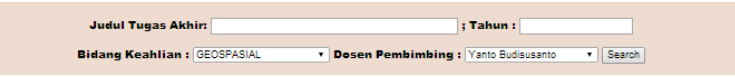

Gambar 4.3.1 *Search bar* untuk pencarian data tugas akhir

| Judul TA<br> Bidang TA<br> Nama<br> NRP<br> Studi Kasus |  |
|---------------------------------------------------------|--|
|                                                         |  |
|                                                         |  |
|                                                         |  |
|                                                         |  |
| Dosen Pembimbing                                        |  |
| Status<br>Abstrak                                       |  |
|                                                         |  |

Gambar 4.3.2 Tabel data tugas akhir

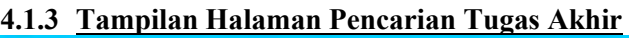

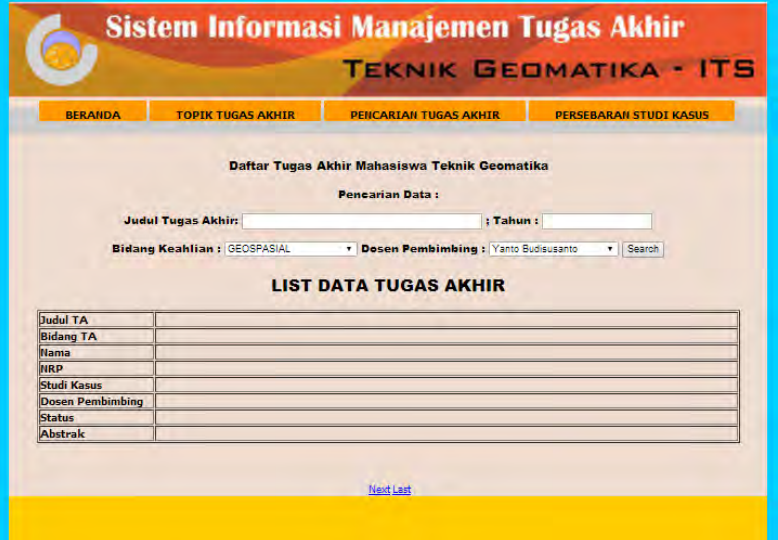

Gambar 4.3 Tampilan Halaman Pencarian Tugas Akhir

Pada halaman Pencarian Tugas Akhir berisi informasi mengenai daftar seluruh tugas akhir mahasiswa teknik geomatika yang sudah atau sedang dikerjakan. Pada halaman ini data disusun secara vertikal sehingga semua tulisan informasi tidak ada yang terpotong.

Pada halaman Pencarian Tugas Akhir juga disediakan mesin pencari yang dapat dilihat pada Gambar 4.3.1. yang berguna untuk menemukan data tugas akhir sesuai *keyword* yang dimasukkan dan bidang keahlian yang dipilih.

Setiap data tugas akhir disajikan dalam bentik tabel vertikal seperti pada Gambar 4.3.2. Tabel setiap data tersebut berisi informasi mengenai judul tugas akhir, bidang tugas akhir, nama, nrp, studi kasus tugas akhir, dosen pembimbing, status tugas akhir (lulus atau proses pengerjaan) dan terakhir abstrak tugas akhir.

Berikut hasil dari pencarian data tugas akhir :

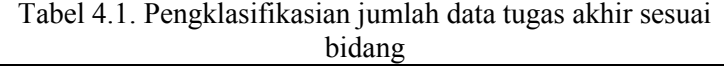

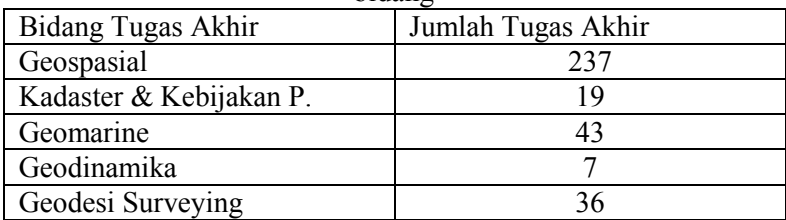

Jadi sesuai Tabel 4.1 di atas, total data tugas akhir dari periode wisuda oktober 2010 sampai September 2015 berjumlah 342 data. Bidang tugas akhir terbanyak adalah geospasial dengan jumlah 237 tugas akhir.

# **4.1.4 Tampilan Halaman Persebaran Studi Kasus**

Pada halaman ini ditampilkan peta dengan *base on* Google Map yang terdapat titik-titik *marking* dari penempatan lokasi studi kasus tugas akhir seperti yang ada pada Gambar 4.4. Titik *marking* tersebut dikelompokkan ketika berada pada lokasi yang berdekatan dan setiap titik *marking* dibedakan ikonnya sesuai bidang keahlian tugas akhir yang diambil. Pengklasifikasian dari ikon bisa dilihat di bawah peta.

Berikut hasil dari interpretasi persebaran lokasi studi kasus dari tugas akhir :

| Wilayah Studi Kasus | Jumlah Lokasi TA |
|---------------------|------------------|
| Jawa                | 228              |
| Bali                |                  |
| Sumatera            | 12               |
| Kalimantan          | 8                |
| Nusa Tenggara       |                  |
| Sulawesi            |                  |
| Papua               | 2                |
| Perairan Indonesia  | 10               |

Tabel 4.2 Persebaran lokasi studi kasus di Indonesia

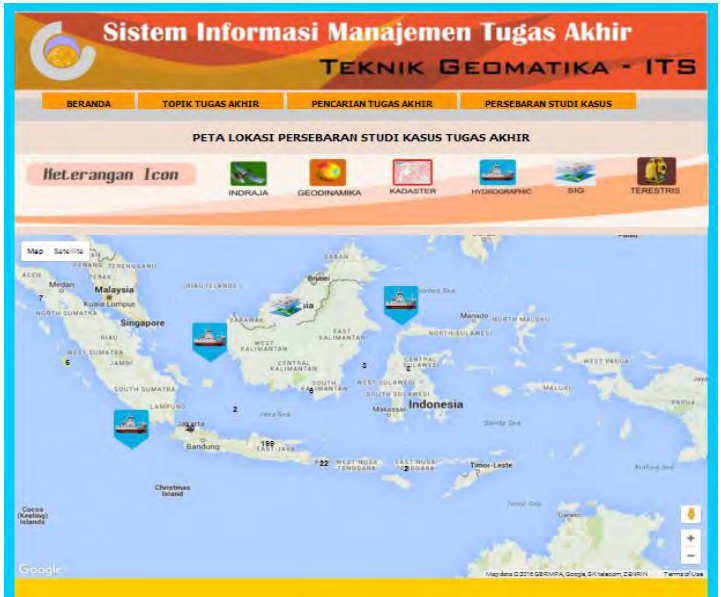

Gambar 4.4 Tampilan halaman persebaran studi kasus

Jadi sesuai Tabel 4.1.4 di atas, total lokasi studi kasus tugas akhir yang tersebar di seluruh Indonesia berjumlah 274 lokasi dengan Pulau Jawa sebagai lokasi studi kasus terbesar yakni 228 lokasi. Total data tugas akhir 342 data sehingga ada 68 data tugas akhir yang tidak memiliki lokasi studi kasus dalam penelitiannya

# **4.2 Hasil Uji** *Usability*

Pada uji *usability* sistem ini ditetapkan 32 responden (dimana minimal responden dalam penelitian minimal 30 (Sugiyono, 2010)) dari pihak pemakai dimana kebergunaan sistem ini yang lebih ditujukan pada sisi user (pengguna) bukan pada pengelolaan (*administrator*).

Untuk menganalisis data hasil pengujian *Usability* dengan menghitung jumlah rata-rata jawaban berdasarkan skor yang telah ditetapkan dapat dihitung sebagai berikut:

Jumlah skor yang menjawab  $SS = Total SS \times 5 = A$ Jumlah skor yang menjawab  $S = Total S \times 4 = B$ Jumlah skor yang menjawab  $RR = Total RR \times 3 = C$ Jumlah skor yang menjawab  $TS = Total TS \times 2 = D$ Jumlah skor yang menjawab  $STS = Total STS x 1 = E$ Jumlah Skor Total =  $A + B + C + D + E$ 

Hasil dari jawaban responden kemudian dapat dihitung nilai tertinggi dan terendah sebagai berikut:

Skor Maksimal = Jumlah Responden x Jumlah Item Pertanyaan x 5

Setelah nilai tertinggi ditemukan kemudian menjadi acuan untuk menentukan persentase dengan rumus berikut:

Persentase uji usability =  $\frac{Jumlah skor total}{Skor maksimal} \times 100\%$ 

| Skor tiap jawaban               | 5               | 4               | 3                       | $\overline{2}$ | $\mathbf{1}$   |
|---------------------------------|-----------------|-----------------|-------------------------|----------------|----------------|
| No.urut Pernyataan              | SS              | S               | RR                      | <b>TS</b>      | <b>STS</b>     |
|                                 |                 |                 |                         |                |                |
| $\mathbf{1}$                    | $\overline{15}$ | 15              | $\overline{2}$          |                |                |
| $\overline{2}$                  | $\overline{10}$ | $\overline{20}$ | $\overline{2}$          |                |                |
| $\overline{\mathbf{3}}$         | 8               | 18              | $\overline{6}$          |                |                |
| $\overline{4}$                  | 6               | 21              | $\overline{4}$          | $\mathbf{1}$   |                |
| 5                               | 5               | 24              | $\overline{3}$          |                |                |
| $\overline{6}$                  | 9               | 19              | $\overline{\mathbf{3}}$ | $\mathbf{1}$   |                |
| 7                               | $\overline{8}$  | 23              | $\overline{1}$          |                |                |
| 8                               | $\overline{7}$  | 21              | 3                       |                | $\mathbf{1}$   |
| 9                               | 6               | 21              | $\overline{4}$          |                | $\mathbf{1}$   |
| 10                              | $\overline{12}$ | $\overline{18}$ | $\overline{1}$          |                | $\mathbf{1}$   |
| 11                              | $\overline{7}$  | 22              | $\overline{2}$          | $\mathbf{1}$   |                |
| $\overline{12}$                 | $\overline{9}$  | 21              | $\overline{2}$          |                |                |
| 13                              | $\overline{8}$  | $\overline{21}$ | $\overline{2}$          | $\overline{1}$ |                |
| $\overline{14}$                 | $\overline{14}$ | $\overline{13}$ | $\overline{3}$          | $\overline{2}$ |                |
| 15                              | 9               | 17              | 6                       |                |                |
| $\overline{16}$                 | 10              | 16              | $\overline{4}$          | $\overline{2}$ |                |
| 17                              | $\overline{7}$  | 22              | $\overline{\mathbf{3}}$ |                |                |
| $\overline{18}$                 | $\overline{6}$  | $\overline{24}$ | $\overline{2}$          |                |                |
| Jumlah Jawaban                  | 156             | 356             | 53                      | 8              | $\overline{3}$ |
| Jumlah Skor                     | 780             | 1424            | 159                     | 16             | $\overline{3}$ |
|                                 |                 |                 |                         |                |                |
| Jumlah Skor Total               | 2382            |                 |                         |                |                |
| <b>Skor Maksimal</b>            | 2880            |                 |                         |                |                |
| Presentasi Nilai Uji Usabilitas |                 | 83%             |                         |                |                |
|                                 |                 |                 |                         |                |                |

Tabel 4.3 Hasil dari Survei Kuisoner Uji *Usability*

Hasil uji *usability* yang tertera pada Tabel 4.3. menyatakan 83% pengguna sangat setuju menggunakan sistem informasi manajemen tugas akhir ini.

#### **4.3 Hasil Uji Portabilitas**

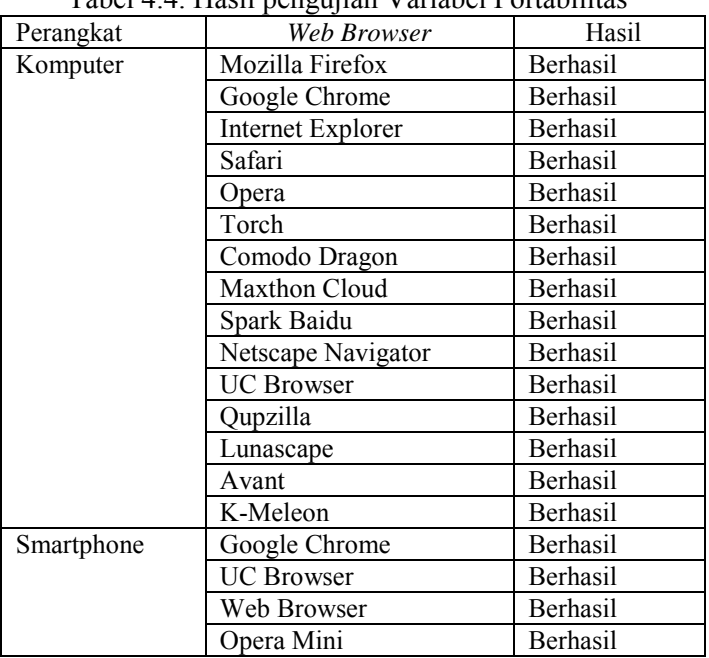

Tabel 4.4. Hasil pengujian Variabel Portabilitas

Dari hasil Tabel 4.4 didapatkan kesimpulan bahwa sistem informasi manajemen tugas akhir ini dapat diakses melalui perangkat komputer dengan aplikasi *browser* Mozilla Firefox, Google Chrome, Internet Explore , Safari, Opera, Torch, Comodo Dragon, Maxthon Cloud, Spark Baidu, Nescape Navigator, UC Browser, Qupzilla, Lunascape, Avant, K-Meleon dan Perangkat Smarthphone dengan aplikasi *browser* Google chrome, UC Browser ,Web Browser dan Opera Mini.

*(halaman ini sengaja dikosongkan)*

# **LAMPIRAN**

## **Lampiran 1** *Script* **Halaman Beranda**

```
<?php require_once('Connections/tugas.php'); ?> 
\langle?php
if (!function_exists("GetSQLValueString")) {
function GetSQLValueString($theValue, $theType, 
$theDefinedValue = "", $theNotDefinedValue = ""){ 
 if (PHP_VERSION \leq 6) {
  $theValue = get magic quotes~gpc()? stripslashes($theValue))
: $theValue; 
  } 
 $theValue = function exists("mysgl real escape string") ?
mysql_real_escape_string($theValue) :
mysql_escape_string($theValue);
  switch ($theType) { 
   case "text": 
   $theValue = ($theValue != "") ? "'''. $theValue . "''':"NULL"; 
    break; 
   case "long": 
   case "int": 
   $theValue = ($theValue != "") ? intval$theValue : "NULL"; break; 
   case "double": 
   $theValue = ($theValue != "") ? doubleval ($theValue):"NULL"; 
    break; 
   case "date":
   $theValue = ($theValue != "") ? "'''. $theValue : "''':"NULL";
```

```
 break; 
   case "defined": 
   $theValue = ($theValue != "") ? $theDefinedValue :$theNotDefinedValue; 
    break; 
  } 
  return $theValue; 
} 
}
\text{Server}gge = \text{\$} SERVER["PHP_SELF"];
SmaxRows\,\,\text{berita} = 5;
\text{SpaceNum} berita = 0:
if (isset($ GET['pageNum_berita'])) {
 $pageNum\,berita = $GET['pageNum\,berita'];
} 
$startRow\,berita = $pageNum\,berita * $maxRows\,berita;mysql_select_db($database_tugas, $tugas);
$query_berita = "SELECT * FROM berita ORDER BY id_berita 
DESC"; 
\text{Squery limit} berita = sprintf("%s LIMIT %d, %d",
$query_berita, $startRow_berita, $maxRows_berita);
\deltaberita = mysql_query(\deltaquery_limit_berita, \deltatugas) or
die(mysql_error());
$row berita = mysql_fetch_assoc($berita);
if (isset($ GET['totalRows_berita'])) {
 \text{StotalRows} berita = \text{\$ GET['totalRows} berita'];
} else { 
 \text{Sall} berita = mysql query(\text{Squery} berita);
 StotalRows\,berita = mysal\,num\,rows(Sall\,berita);} 
\text{StotalPages} berita = ceil(\text{StotalRows} berita/\text{SmaxRows} berita)-
1; 
SqueryString\,\,\text{berita} = "";if (!empty($_SERVER['QUERY_STRING'])) { 
 $params = explode("&", $SERVER['QUERY STRING']);
```
48

```
\text{SnewParams} = \text{array}.
  foreach ($params as $param) { 
  if (stristr($param, "pageNum_berita") == false &&
    stristr($param, "totalRows_berita") == false) {
    array_push($newParams, $param); 
   } 
  } 
 if (count($newParams) != 0) {
  SquervString\,\,\text{berita} = "&". htmlentities(implode("&",
$newParams)); 
  } 
} 
$queryString_berita = sprintf("&totalRows_berita=%d%s", 
$totalRows_berita, $queryString_berita); 
?>
<!DOCTYPE html PUBLIC "-//W3C//DTD XHTML 1.0 
Transitional//EN" "http://www.w3.org/TR/xhtml1/DTD/xhtml1-
transitional.dtd"> 
<html xmlns="http://www.w3.org/1999/xhtml"> 
<head> 
<meta http-equiv="Content-Type" content="text/html; 
charset=utf-8" />
<title>BERANDA-SIMTA GEO</title> 
<style type="text/css"> 
body { 
         background-color: #F60; 
         background-image: url(); 
         background-repeat: no-repeat; 
} 
</style> 
<link href="css/layout.css" rel="stylesheet" type="text/css" /> 
<style type="text/css"> 
body,td,th { 
         font-family: Tahoma, Geneva, sans-serif; 
         font-size: 14px;
```

```
} 
</style> 
</head> 
<hody><div id="beranda"> 
  <div id="head"><a href="index.php"><img src="images/T.A 
HEAD.jpg" width="1000" height="126" alt="header"
\gg\langlediv id="menu">
  \langleul> <li><a href="index.php">BERANDA</a></li> 
    <li><a href="topik.php">TOPIK TUGAS AKHIR</a></li> 
    <li><a href="list.php">PENCARIAN TUGAS 
AKHIR < /a > < /15 <li><a href="lokasi.php">PERSEBARAN STUDI 
KASUS</a></li> 
  </ul>\langlediv> <div id="body.area"> 
   <div id="body.head"><img src="images/header_home.TA.jpg" 
width="1000" height="426" alt="head.body" \ge /div>
 \langlediv>\langle?? > 2 bhp do
  <div id="berita"> 
    <h3><strong>Pengumuman :</strong></h3> 
    <p>Tanggal Pengumuman :<?php echo 
$row_berita['tgl_berita']; ?></p> 
    <p>Informasi :<?php echo $row_berita['isi_berita']; ?></p> 
  \langlediv>\langle?php } while ($row_berita = mysql_fetch_assoc($berita));
?>
  <center> 
    <table border="0"> 
    <tr>
```
50

 $\lt t d \lt \lt?$ php if (\$pageNum\_berita > 0) { // Show if not first page ?>  $\leq$ a href=" $\leq$ ?php printf("%s?pageNum\_berita=%d%s",  $S$ currentPage, 0,  $S$ queryString berita); ?>">First</a>  $\langle$  // Show if not first page ? $\langle$  /td>  $\lt d$   $\lt$ ?php if (\$pageNum\_berita > 0) { // Show if not first page ?>  $\leq$ a href=" $\leq$ ?php printf("%s?pageNum\_berita=%d%s", \$currentPage, max(0, \$pageNum\_berita - 1), \$queryString\_berita); ?>">Previous</a>  $\langle$  2  $\rangle$  // Show if not first page ? $\langle$  /td $\rangle$  $\lt t$ d $\lt \lt$ ?php if (\$pageNum\_berita  $\lt$  \$totalPages\_berita) { // Show if not last page  $?$  $\leq$ a href=" $\leq$ ?php printf("%s?pageNum\_berita=%d%s", \$currentPage, min(\$totalPages\_berita, \$pageNum\_berita + 1), \$queryString\_berita); ?>">Next</a>  $\langle$ ?php } // Show if not last page ? $\langle$ td $\rangle$  $\lt t d \lt\lt?$ ?php if (\$pageNum\_berita  $\lt$  \$totalPages\_berita) { // Show if not last page ?>  $\leq$ a href=" $\leq$ ?php printf("%s?pageNum\_berita=%d%s", \$currentPage, \$totalPages\_berita, \$queryString\_berita); ?>">Last</a>  $\langle$  2  $\rangle$  // Show if not last page ? $\langle$   $\rangle$   $\langle$  td $\rangle$  $\langle tr \rangle$  </table>  $<$ /center $>$  <div id="footer"></div>  $\langle$ div $\rangle$ </body>  $<$ /html $>$  $\langle$ ?php mysql\_free\_result(\$berita); ?>

### **Lampiran 2** *Script* **Halaman Topik Tugas Akhir**

```
<?php require_once('Connections/tugas.php'); ?> 
\langle?php
if (!function_exists("GetSQLValueString")) { 
function GetSQLValueString($theValue, $theType, 
$theDefinedValue = "", $theNotDefinedValue = ""){ 
 if (PHP_VERSION \leq 6) {
  $the Value = get magic quotes~gpc()? stripslashes($theValue))
: $theValue; 
 } 
 $theValue = function exists("mvsal real escape string") ?
mysql_real_escape_string($theValue) :
mysql_escape_string($theValue); 
  switch ($theType) { 
   case "text": 
   $theValue = ($theValue != "") ? "'''. $theValue . "''':"NULL"; 
    break; 
   case "long": 
   case "int": 
   $theValue = ($theValue != "") ? intval$theValue : "NULL": break; 
   case "double": 
    $theValue = ($theValue != "") ? doubleval($theValue) : 
"NULL"; 
    break; 
   case "date": 
   $theValue = ($theValue != "") ? "'''. $theValue . "''':"NULL"; 
    break; 
   case "defined":
```

```
$theValue = ($theValue != "") ? $theDefinedValue :$theNotDefinedValue; 
    break; 
 } 
  return $theValue; 
} 
} 
ScurrentPage = S \text{SERVER}["PHP_SELF"];
$maxRows topik = 10;
p_0 = 0;
if (isset(\$ GET['pageNum_topik'])) {
 $pageNum topik = $GET['pageNum topik'];
} 
\text{StartRow} topik = \text{SpaceNum} topik * \text{SmaxRows} topik;
mysql_select_db($database_tugas, $tugas);
\text{Squery} topik = "SELECT judul topik, dosen, bidang topik,
deskripsi, status_topik FROM topik_ta ORDER BY id_topik
DESC"; 
\text{Squery} limit topik = sprintf("%s LIMIT %d, %d", \text{Squery} topik,
$startRow_topik, $maxRows_topik);
$topik = mysgl query($query limit topik, $tugas) or
die(mysql_error());
$row topik = mysql_fetch_assoc($topik);
if (isset(\$ GET['totalRows_topik'])) {
 \text{StotalRows} topik = \text{\$ GET['totalRows topik'];
} else { 
 \text{Sall} topik = mysql query(\text{Squery} topik);
 \text{StotalRows} topik = mysql_num_rows($all_topik);
} 
\text{StotalPages} topik = ceil(\text{StotalRows} topik/\text{SmaxRows} topik) - 1
; 
\text{SpaceNum} topik = 0;
if (isset(\$ GET['pageNum_topik'])) {
 $pageNum topik = $GET['pageNum topik'];
}
```

```
\text{StartRow} topik = \text{SpaceNum} topik * \text{SmaxRows} topik;
\text{SmaxRows} topik = 10:
\text{SpaceNum} topik = 0;
if (isset(\S GET['pageNum_topik'])) {
 \text{SpaceNum} topik = \text{\$ GETT'pageNum} topik'];
} 
\text{StartRow} topik = \text{SpaceNum} topik * \text{SmaxRows} topik;
$colname_topik = "1";
if (isset($_GET['searchid'])) { 
 $colname_topik = $ GET['searchid'];
} 
mysql_select_db($database_tugas, $tugas);
Squerv topik = sprintf("SELECT judul topik, dosen,
bidang_topik, deskripsi, status_topik FROM topik_ta WHERE
judul_topik LIKE %s or dosen LIKE %s or bidang_topik LIKE
%s or deskripsi LIKE %s or status topik LIKE %s".
GetSQLValueString("%" . $colname_topik . "%", 
"text"),GetSQLValueString("%" . $colname_topik . "%", 
"text"),GetSQLValueString("%" . $colname_topik . "%", 
"text"),GetSQLValueString("%" . $colname_topik . "%"
"text"),GetSQLValueString("%" . $colname_topik . "%", "text"));
Square limit topik = sprintf("%s LIMIT %d, %d", Square topik,
$startRow_topik, $maxRows_topik);
$topik = mysgl query($query limit topik, $tugas) or
die(mysql_error());
$row topik = mysql_fetch_assoc($topik);
if (isset(\$ GET['totalRows_topik'])) {
 \text{StotalRows} topik = \text{\$ GET['totalRows} topik'];
} else { 
 \text{Sall} topik = mysql query(\text{Squery} topik);
 \text{StotalRows} topik = mysql_num_rows(\text{Sall}_topik);
} 
\text{Stotal Pages} topik = ceil(\text{StotalRows} topik/\text{SmaxRows} topik)-1;
SqueryString topik = "";
```

```
if (!empty($_SERVER['QUERY_STRING'])) { 
 sparams = explode("&", \$SERVER['QUERY STRING']);\text{SnewParams} = \text{array}():
  foreach ($params as $param) { 
  if (stristr($param, "pageNum_topik") == false &&\&&stristr($param, "totalRows_topik") == false) {
    array_push($newParams, $param); 
   } 
  } 
 if (count($newParams) != 0) {
  $queryString topik = "&" . htmlentities(implode("&",
$newParams)); 
  } 
} 
squareString topik = sprintf("&totalRows_topik=%d%s",
$totalRows_topik, $queryString_topik); 
?>
<!DOCTYPE html PUBLIC "-//W3C//DTD XHTML 1.0 
Transitional//EN" "http://www.w3.org/TR/xhtml1/DTD/xhtml1-
transitional dtd">
<html xmlns="http://www.w3.org/1999/xhtml"> 
<head> 
<meta http-equiv="Content-Type" content="text/html; 
charset=utf-8" /> 
<title>BERANDA-SIMTA GEO</title>
\lestyle type="text/css">
body { 
         background-color: #F60; 
         background-image: url(); 
        background-repeat: no-repeat; 
}
</style> 
<link href="css/layout.css" rel="stylesheet" type="text/css" /> 
<style type="text/css"> 
body,td,th {
```

```
 font-family: Tahoma, Geneva, sans-serif; 
         font-size: 14px; 
} 
</style> 
</head> 
<hody><div id="beranda"> 
  <div id="head"><a href="index.php"><img src="images/T.A 
HEAD.jpg" width="1000" height="126" alt="header"
/></a></div> 
  <div id="menu"> 
  \langleul>
   \langleli>a href="index.php">BERANDA\langlea>li> <li><a href="topik.php">TOPIK TUGAS AKHIR</a></li> 
    <li><a href="list.php">PENCARIAN TUGAS 
AKHIR < /a > < /15 <li><a href="lokasi.php">PERSEBARAN STUDI 
KASUS<\langle a><|i\rangle</ul>\langlediv> <div id="body.area"> 
   <div id="body.head"> 
    <div id="area.head"></div> 
  \langlediv>\langlediv><div id="search"> 
<h3>CARI TOPIK TUGAS AKHIR DOSEN : </h3> 
<form action="<?php echo $_SERVER ['PHP_SELF']; ?>" 
method="get" id="form_topik">
<input name="searchid" type="text" size="100" 
maxlength="100" /> <input name="cari" type="submit" value="
Cari "\geq</form> 
 \langlediv>\langle?php do { ?>
```
 <div id="topik"> <div id="tabel\_topik"> <p><strong>Judul Topik :</strong> <?php echo \$row\_topik['judul\_topik'];  $? \times /p$  <p><strong>Dosen Pengusul :</strong> <?php echo \$row\_topik['dosen'];  $?>>/p>$  <p><strong>Bidang Keahlian :</strong> <?php echo \$row\_topik['bidang\_topik'];  $? \ge \lt /p$  <p><strong>Derkripsi :</strong> <?php echo \$row\_topik['deskripsi'];  $? \ge \lt/p$  <p><strong>Status :</strong> <?php echo \$row\_topik['status\_topik']; ? $\frac{2}{9}$  /div $\frac{1}{2}$  /div>  $\langle$ ?php } while (\$row\_topik = mysql\_fetch\_assoc(\$topik)); ?> <center> <table border="0">  $<$ tr $>$  $\lt d$   $\lt$ ?php if (\$pageNum\_topik > 0) { // Show if not first page ?>  $\leq$ a href=" $\leq$ ?php printf("%s?pageNum\_topik=%d%s",  $S$ currentPage, 0,  $S$ queryString topik); ?>">First</a>  $\langle$  2  $\rangle$  // Show if not first page ? $\langle$  /td $\rangle$  $\lt d$   $\lt$ ?php if (\$pageNum\_topik > 0) { // Show if not first page ?> <a href="<?php printf("%s?pageNum\_topik=%d%s", \$currentPage, max(0, \$pageNum\_topik - 1), \$queryString\_topik); ?>">Previous</a>  $\langle$ ?php } // Show if not first page ? $\langle$ td $\rangle$  $\lt t d$  $\lt$ ?php if (\$pageNum\_topik  $\lt$  \$totalPages\_topik) { // Show if not last page ?>  $\leq$ a href=" $\leq$ ?php printf("%s?pageNum\_topik=%d%s",  $ScurrentPage, min(Stotal Pages \ to pick, SpaceNum \ to pick + 1),$ \$queryString\_topik); ?>">Next</a>  $\langle$ ?php } // Show if not last page ? $\langle$ td $\rangle$  $\lt t d$  $\lt$ ?php if (\$pageNum\_topik  $\lt$  \$totalPages\_topik) { // Show if not last page ?>

```
 <a href="<?php printf("%s?pageNum_topik=%d%s", 
$currentPage, $totalPages_topik, $queryString_topik);
?>">Last</a>
         \langle 2 \rangle // Show if not last page ?\langle /td\rangle</tr>\langle \rangle table
 \le/center>
<div id="footer"></div> 
\langlediv></body>
\le/html>
\langle?php
mysql_free_result($topik);
?>
```
### **Lampiran 3** *Script* **Halaman Pencarian Tugas Akhir**

```
<?php require_once('Connections/tugas.php'); ?> 
\langle?php
if (!function_exists("GetSQLValueString")) { 
function GetSQLValueString($theValue, $theType, 
$theDefinedValue = "", $theNotDefinedValue = ""){ 
 if (PHP_VERSION \leq 6) {
  $theValue = get magic quotes gro()? stripslashes($theValue)
: $theValue; 
 } 
 $theValue = function exists("mvsal real escape string") ?
mysql_real_escape_string($theValue) :
mysql_escape_string($theValue);
  switch ($theType) { 
   case "text": 
   $theValue = ($theValue != "") ? "'''. $theValue . "''':"NULL"; 
    break; 
   case "long": 
   case "int": 
    $theValue = ($theValue != "") ? intval($theValue) : "NULL"; 
    break; 
   case "double": 
   $theValue = ($theValue != "") ? doubleval ($theValue):"NULL"; 
    break; 
   case "date": 
   $theValue = ($theValue != "") ? "'''. $theValue . "''':"NULL"; 
    break; 
   case "defined": 
   $theValue = ($theValue != "") ? $theDefinedValue :$theNotDefinedValue;
```

```
 break; 
 } 
  return $theValue; 
} 
}
\text{Server}Page = \text{\$} SERVER["PHP_SELF"];
$colname list = "-1";
if (isset(\$ GET['cari'])) {
 \text{Scolname} list = \text{S} GET['cari'];
} 
mysql_select_db($database_tugas, $tugas);
Sauer list = sprintf("SELECT judul, bidang, nama, nrp,
studi_kasus, dosbim, status, abstrak FROM list_ta WHERE judul 
like %s or bidang like %s or nama like %s or nrp like %s or 
studi kasus like %s or dosbim like %s or status like %s or
abstrak like %s", GetSQLValueString("%" . $colname_list . "%", 
"text"),GetSQLValueString("%" . $colname_list . "%", 
"text"),GetSQLValueString("%" . $colname_list . "%".
"text"),GetSQLValueString("%" . $colname_list . "%", 
"text"),GetSQLValueString("%" . $colname_list . "%", 
"text"),GetSQLValueString("%" . $colname_list . "%".
"text"),GetSQLValueString("%" . $colname_list . "%", 
"text"),GetSQLValueString("%" . $colname_list . "%", "text")); 
\text{Stist} = \text{mysql} query(\text{Squery} list, \text{Stugas}) or die(mysql_error());
$row list = mysql fetch assoc($list);
StotalRows list = "1";
if (isset(\$ GET['cari'])) {
 \text{StotalRows} list = \text{\$ GET['cari']};} 
\text{Scolname} list = "-1";
mysql_select_db($database_tugas, $tugas);
Squerv list = sprintf("SELECT judul, bidang, nama, nrp,
studi kasus, dosbim, status, abstrak FROM list ta WHERE judul
like %s or bidang like %s or nama like %s or nrp like %s or 
studi kasus like %s or dosbim like %s or status like %s or
```
60

```
abstrak like %s", GetSQLValueString("%" . $colname_list . "%", 
"text"),GetSQLValueString("%" . $colname_list . "%", 
"text"),GetSQLValueString("%" . $colname_list . "%", 
"text"),GetSQLValueString("%" . $colname_list . "%", 
"text"),GetSQLValueString("%" . $colname_list . "%", 
"text"),GetSQLValueString("%" . $colname_list . "%", 
"text"),GetSQLValueString("%" . $colname_list . "%",
"text"),GetSQLValueString("%" . $colname_list . "%", "text"));
ીslist = mysql_query($query_list, $tugas) or die(mysql_error());
$row list = mysql fetch assoc($list);
StotalRows list = "1";
if (isset(\$ GET['cari'])) {
 StotalRows list = $GET['cari'];
} 
$colname list = "-1";
mysql_select_db($database_tugas, $tugas);
Squerv list = sprintf("SELECT judul, bidang, nama, nrp,
studi kasus, dosbim, status, abstrak FROM list ta WHERE judul
like %s or bidang like %s or nama like %s or nrp like %s or 
studi kasus like %s or dosbim like %s or status like %s or
abstrak like %s", GetSQLValueString("%" . $colname_list . "%", 
"text"),GetSQLValueString("%" . $colname_list . "%", 
"text"),GetSQLValueString("%" . $colname_list . "%", 
"text"),GetSQLValueString("%" . $colname_list . "%", 
"text"),GetSQLValueString("%" . $colname_list . "%", 
"text"),GetSQLValueString("%" . $colname_list . "%", 
"text"),GetSQLValueString("%" . $colname_list . "%", 
"text"),GetSQLValueString("%" . $colname_list . "%", "text"));
ીslist = mysql_query($query_list, $tugas) or die(mysql_error());
$row list = mysql fetch assoc($list);
StotalRows list = "-1";
if (isset(\$ GET['cari'])) {
 \text{StotalRows} list = \text{\$ GET['cari']};}
$colname list = "-1";
```
```
mysql_select_db($database_tugas, $tugas);
square list = sprintf("SELECT judul, bidang, nama, nrp,
studi_kasus, dosbim, status, abstrak FROM list_ta WHERE judul 
=%s ORDER BY id ta DESC".
GetSOLValueString($colname_list, "text"));
ીstist = mysql_query($query_list, $tugas) or die(mysql_error());
$row list = mysql fetch assoc($list);
\text{Scolname} list = "-1";
mysql_select_db($database_tugas, $tugas);
square list = sprintf("SELECT judul, bidang, nama, nrp,
studi_kasus, dosbim, status, abstrak FROM list_ta WHERE judul 
LIKE % ORDER BY id ta DESC", GetSQLValueString("%".
$colname_list . "%", "text"));
ીslist = mysql_query($query_list, $tugas) or die(mysql_error());
$row list = mysql fetch assoc($list);
SmaxRows list = 10:
\text{SpaceNum} list = 0;
if (isset(\$ GET['pageNum_list'])) {
 $pageNum list = $GET['pageNum list'];
}
StartRow list = SpaceNum list * SmaxRows list;
mysql_select_db($database_tugas, $tugas);
Squerv list = "SELECT judul, bidang, nama, nrp, studi kasus,
dosbim, status, abstrak FROM list_ta ORDER BY id_ta DESC";
\text{Squery} limit list = sprintf("%s LIMIT %d, %d", \text{Squery} list,
$startRow_list, $maxRows_list);
ી \frac{1}{10} = mysql query(\frac{2}{10} and \frac{1}{10} limit list, \frac{1}{2} tugas) or
die(mysql_error());
$row list = mysql fetch assoc($list);
if (isset(\$ GET['totalRows list'])) {
 StotalRows list = $GET['totalRows list<sup>'</sup>];
} else { 
 \text{Sall} list = mysql query(\text{Squery} list);
```

```
\text{StotalRows} list = mysql_num_rows(\text{Sall} list);
```

```
}
$total Pages list = ceil($totalRows list/$maxRows list) - 1;
\text{SpaceNum} list = 0;
if (isset(\$ GET['pageNum_list'])) {
 $pageNum list = $GET['pageNum list'];
} 
StartRow list = SpaceNum list * SmaxRows list;
\text{Scolname} list = "1";
if (isset(\$ GET['idcari'])) {
 $colname list = $ GET['ideari'];
}
\text{Scolname2} list = "-1";
if (isset(\$ GET['bidang'])) {
 \text{Scolname2} list = \text{S} GET['bidang'];
} 
mysql_select_db($database_tugas, $tugas);
Squery list = sprintf("SELECT judul, bidang, nama, nrp,
studi_kasus, dosbim, status, abstrak FROM list_ta WHERE judul 
LIKE %s or bidang like %s or bidang like %s or nama like %s or 
nrp like %s or studi_kasus like %s or dosbim like %s or status 
like %s or abstrak like %s ORDER BY id ta DESC",
GetSQLValueString("%" . $colname_list . "%",
"text"),GetSQLValueString("%" . $colname_list . "%", 
"text"),GetSQLValueString("%" . $colname2_list . "%", 
"text"),GetSQLValueString("%" . $colname_list . "%", 
"text"),GetSQLValueString("%" . $colname_list . "%", 
"text"),GetSQLValueString("%" . $colname_list . "%".
"text"),GetSQLValueString("%" . $colname_list . "%", 
"text"),GetSQLValueString("%" . $colname_list . "%",
"text"),GetSQLValueString("%" . $colname_list . "%", "text")); 
ીslist = mysql_query($query_list, $tugas) or die(mysql_error());
$row list = mysql_fetch_assoc($list);
$maxRows list = 10:
p_{\text{page}Num} list = 0;
```

```
if (isset(\$ GET['pageNum_list'])) {
 $pageNum list = $GET['pageNum list'];
} 
$startRow list = $pageNum list * $maxRows list;
\text{Scolname2} list = "1";
if (isset(\$ GET['bidang'])) {
 \text{Scolname2} list = \text{S} GET['bidang'];
} 
\text{Scolname} list = "1";
if (isset(\$ GET['idcari'])) {
 \text{Scolname} list = \text{S} GET['idcari'];
} 
mysql_select_db($database_tugas, $tugas);
square list = sprintf("SELECT judul, bidang, nama, nrp,
studi_kasus, dosbim, status, abstrak FROM list_ta WHERE judul 
like % and bidang like % ORDER BY id ta DESC",
GetSOLValueString("%" . $colname_list . "%",
"text"),GetSQLValueString("%" . $colname2_list . "%", "text")); 
\text{Squery} limit list = sprintf("%s LIMIT %d, %d", \text{Squery} list,
$startRow_list, $maxRows_list);
ી<math>list = my\{m} query(Squery limit list, Stugas) or
die(mysql_error());
$row list = mysql fetch assoc($list);
if (isset(\$ GET['totalRows list'])) {
 \text{StotalRows} list = \text{\$ GET['totalRows list'];
} else { 
 \text{Sall} list = mysql query(\text{Squery} list);
 \text{StotalRows} list = mysql_num_rows(\text{Sall} list);
} 
\text{Stotal Pages}\; list = ceil(\text{StotalRows}\; list/\text{SmaxRows}\; list)-1;
S<sub>queryString</sub> list = "";
if (!empty($_SERVER['QUERY_STRING'])) { 
 sparams = explode("&", S SERVER['QUERY_STRING']);
 \text{SnewParams} = \text{array}(;
```

```
 foreach ($params as $param) { 
  if (stristr($param, "pageNum_list") == false &&
    stristr($param, "totalRows list") == false) {
    array_push($newParams, $param); 
   } 
  } 
 if (count($newParams) != 0) {
  \text{SqueryString} list = "\&". htmlentities(implode("\&",
$newParams)); 
  } 
}
\text{SqueryString} list = sprintf("&totalRows_list=%d%s",
$totalRows_list, $queryString_list); 
?>
<!DOCTYPE html PUBLIC "-//W3C//DTD XHTML 1.0 
Transitional//EN" "http://www.w3.org/TR/xhtml1/DTD/xhtml1-
transitional.dtd"> 
<html xmlns="http://www.w3.org/1999/xhtml"> 
<head> 
<meta http-equiv="Content-Type" content="text/html; 
charset=utf-8" /> 
<title>BERANDA-SIMTA GEO</title> 
<style type="text/css"> 
body { 
         background-color: #F60; 
         background-image: url(); 
         background-repeat: no-repeat; 
} 
</style> 
<link href="css/layout.css" rel="stylesheet" type="text/css" /> 
<style type="text/css"> 
body,td,th { 
         font-family: Tahoma, Geneva, sans-serif; 
         font-size: 14px; 
}
```

```
</style> 
</head> 
<body><div id="beranda"> 
  <div id="head"><a href="index.php"><img src="images/T.A 
HEAD.jpg" width="1000" height="126" alt="header"
\gg </a>\lt/div>
 \lediv id="menu">
  \langleul>
   \langleli\rangle\langlea href="index.php">BERANDA\langlea\rangle <li><a href="topik.php">TOPIK TUGAS AKHIR</a></li> 
    <li><a href="list.php">PENCARIAN TUGAS 
AKHIR < /a < /li>
    <li><a href="lokasi.php">PERSEBARAN STUDI 
KASUS\langle a \rangle \langle d \rangle\langle \rangleul>\langlediv> <div id="body.area"> 
   <div id="body.head"></div> 
 \langlediv>\lediv id="list_ta">
   <center><h3><strong> Daftar Tugas Akhir Mahasiswa Teknik 
Geomatika</strong></h3></center> 
   <div id=formcari> 
  <center><strong>Pencarian Data :</strong></center>
   <center><form action="<?php echo $_SERVER 
['PHP_SELF']; ?>" method="get" target="_self" id="formcari">
   <strong> Keyword Judul :</strong> 
   <input name="idcari" type="text" id="idcari" size="50" 
maxlength="50" />
   <label for="bidang">Bidang Keahlian :</label> 
   <select name="bidang" id="bidang"> 
    <option value="GEOSPASIAL">GEOSPASIAL</option> 
    <option value="GEOMARINE">GEOMARINE</option> 
    <option value="GEODESI">GEODESI</option>
```
66

```
 <option
```

```
value="GEODINAMIKA">GEODINAMIKA</option> 
    <option value="KADASTER">KADASTER</option> 
   <option value="GEODESY SURVEYING">GEODESY
SURVEYING</option> 
     <option value="HYDRO">HYDRO</option> 
   </select> 
  \leinput name="cari" type="submit" id="cari" value="Search" />
   </form><center> 
   <div id="tabel"> 
   <h2>LIST DATA TUGAS AKHIR </h2> 
  \langle?php do { ?>
    <table width="928" border="1"> 
     <tr>\lttd width="147">\ltb>Judul TA\lt/b\lt/td>\lttd width="765"\lt?php echo $row_list['judul']; ?\lt/td>\langletr><tr><td><br/>b>Bidang TA</b></td>
      \lt t d \lt?php echo $row_list['bidang']; ?\lt/td>\langle/tr><tr>&lt;td&gt;&lt;h&gt;Nama</sub> <b>\&gt;td&gt;<td><?php echo $row_list['nama']; ?></td>
      \langle/tr><tr><td><br />b>NRP</b></td>
      \langle \text{td}\rangle \langle \text{chp} \rangle echo $row_list['nrp']; ?\rangle \langle \text{td}\rangle\langletr><tr><td><br />b>Studi Kasus</b>></td>
      <td><?php echo $row_list['studi_kasus']; ?></td>
      \langle/tr><tr><td> >Dosen Pembimbing </b>>
```

```
\lt t d \lt \lt?php echo $row_list['dosbim']; ?\lt \lt t d\langle tr \rangle<tr><td><h>Status</h></td>
       \lt t d \lt?php echo $row_list['status']; ?\lt/td>\langle/tr><tr><td><br />b>Abstrak</b></td>
        <td><?php echo $row_list['abstrak']; ?></td> 
       \langle/tr> </table> 
    &nbsp:
    \langle?php } while ($row_list = mysql_fetch_assoc($list)); ?>
   \langlediv>\langlediv>\langlediv> <center> 
  <table border="0"> 
   <tr>\lt t d > \lt?php if ($pageNum_list > 0) \ell // Show if not first page
?>
       \leqa href="\leq?php printf("%s?pageNum_list=%d%s",
ScurrentPage, 0, SqueryString list); ?>">First</a>
       \langle 2 \rangle // Show if not first page ?\langletd\rangle\lt t d \lt \text{?php} if ($pageNum_list > 0) { // Show if not first page
?>
       \leqa href="\leq?php printf("%s?pageNum_list=%d%s",
$currentPage, max(0, $pageNum_list - 1), $queryString_list);
?>">Previous</a> 
       \langle 2 \rangle // Show if not first page ?\langle /td\rangle\lt t d \lt \lt?php if ($pageNum_list \lt $totalPages_list) { // Show if
not last page ?> 
       \leqa href="\leq?php printf("%s?pageNum_list=%d%s",
```
\$currentPage, min(\$totalPages list, \$pageNum list + 1), \$queryString\_list); ?>">Next</a>

<?php } // Show if not last page ?></td>

 $\gamma$ 

 $\lt t$ d $\gt \lt$ ?php if (\$pageNum\_list  $\lt$  \$totalPages\_list) { // Show if not last page ?>

```
\leqa href="\leq?php printf("%s?pageNum_list=%d%s",
$currentPage, $totalPages_list, $queryString_list); ?>">Last</a> 
        \langle 2 \rangle // Show if not last page ?\langle \rangle \langle \vert d \rangle\langle tr \rangle\langle \rangle table\langle \rangle</center><div id="footer"></div> 
\langlediv></body>
\le/html>
<?php 
mysql_free_result($list);
```
## **Lampiran 4** *Script* **Halaman Persebaran Studi Kasus**

```
<!DOCTYPE html PUBLIC "-//W3C//DTD XHTML 1.0 
Transitional//EN" "http://www.w3.org/TR/xhtml1/DTD/xhtml1-
transitional.dtd">
<html xmlns="http://www.w3.org/1999/xhtml"> 
<head> 
<meta http-equiv="Content-Type" content="text/html; 
charset=utf-8" /> 
<title>BERANDA-SIMTA GEO</title> 
<style type="text/css"> 
body { 
         background-color: #F60; 
         background-image: url(); 
         background-repeat: no-repeat;
} 
</style> 
<link href="css/layout.css" rel="stylesheet" type="text/css" /> 
<style type="text/css"> 
body,td,th { 
         font-family: Tahoma, Geneva, sans-serif; 
         font-size: 14px; 
} 
</style> 
<script type="text/javascript" 
src="http://maps.google.com/maps/api/js?sensor=false"></script> 
<script type="text/javascript" src="assets/js/jquery.js"></script> 
<script type="text/javascript" 
src="assets/js/markerclusterer_packed.js"></script>
<script type="text/javascript"> 
var peta; 
var nama = new Array():
var kategori = new Array();
var alamat = new Array();
var x = new Array();
```

```
var y = new Array();
var i; 
var url; 
var gambar tanda;
function peta_awal() {
  var purwakarta = new google.maps.LatLng(-4.576141),
117.623264);
```

```
 // ini buat ngilangin icon place bawaan google maps 
 var myStyles =[ 
 { 
   featureType: "poi", 
   elementType: "labels", 
   stylers: [ 
        { visibility: "off" } 
   ] 
 } 
 ];
       //peletakan peta 
var petaoption = {
   zoom:5, 
   center: purwakarta, 
   mapTypeId: google.maps.MapTypeId.ROADMAP, 
   styles: myStyles 
   };
```

```
peta = new
```
google.maps.Map(document.getElementById("map\_canvas"),pet aoption);

```
 // panggil pungsi ini buat nampilin markernya di peta 
 ambildatabase();
```
} function ambildatabase(){

```
 // kita bikin dulu array marker dan content info 
  var markers = [1]:
  var info = [];
  \langle?php
   // koneksi database 
  $link =mysql_connect('localhost','u5632870_gitech','06091993jombang')
; 
  mysql_select_db('u5632870_ta', $link);
  \text{Squery} = \text{mysgl} \text{ query("SELECT 'a'.*, 'b'.* FROM 'lokasi')AS `a` LEFT JOIN `kategori` AS `b` ON `a`.`kategori` = 
`b`.`id`"); 
  $i = 0;$is = " // kita lakuin looping datanya disini 
  while ($value = mysql_fetch_assoc($query)) {
  sis ='nama['\text{Si}.'] = "'\text{Svalue}['nama'].'";
        kategori['.\Si.'] = "'.$value['nama_kategori'].'";
         alamat['.$i.'] = "'.$value['alamat'].'"; 
        x['.§i.] = "'.\$value['latitude'].":
        y['.$i.'] = "'.$value['longitude']."';
        set_icon("'.$value['ikon'].'");
        // kita set dulu koordinat markernya 
        var point = new
google.maps.LatLng(parseFloat(x['.$i.']),parseFloat(y['.$i.'])); 
        // disini kita masukin konten yang akan ditampilkan di 
InfoWindow
```
var contentString = "<table>"+  $"$  <tr >"+

```
"\lttd\gt\gtb\gtIudul TA \cdot \lt/b\gt" +
nama['.$i.'] + "</td>"+
                           " \langle tr > " +
                           " <tr>"+
                             "<td><br />b>Studi Kasus · </b>" +
alamat['.$i.'] + "</td>"+
                          " </tr>"+
                        "</table>";
         var infowindow = new google.maps.InfoWindow({ 
           content: contentString 
         }); 
        tanda = new Google maps.Marker({} position: point, 
              map: peta, 
              icon: gambar_tanda,
```

```
 });
```
 // nah, disini kita buat marker dan infowindow-nya kedalam array

 markers.push(tanda); info.push(infowindow);

clickable: true

 // ini fungsi untuk menampilkan konten infowindow kalo markernya diklik

 google.maps.event.addListener(markers['.\$i.'], "click", function()  $\{$  info['.\$i.'].open(peta,markers['.\$i.']);  $\}$ );

';

```
$i++;
 } 
 // kita tampilin deh output jsnya :D 
 echo $js; 
 ?>
```
 // nah untuk yang satu ini...kita push semua markernya kedalam array untuk dikelompokan

```
 var markerCluster = new MarkerClusterer(peta, markers); 
} 
// fungsi inilah yang akan menampilkan gambar ikon sesuai 
dengan kategori markernya sendiri 
function set icon(ikon) {
  if (ikon = "") {
   } else { 
    gambar tanda = "asserts/icon/"+ikon; } 
} 
</script> 
</head> 
\ltbody onload="peta_awal()">
<div id="beranda"> 
  <div id="head"><a href="index.php"><img src="images/T.A 
HEAD.jpg" width="1000" height="126" alt="header"
\gg </a>\lt/div>
 \lediv id="menu">
  \langleul>\langleli>a href="index.php">BERANDA\langlea>li> <li><a href="topik.php">TOPIK TUGAS AKHIR</a></li> 
    <li><a href="list.php">PENCARIAN TUGAS 
AKHIR < /a > < /15 <li><a href="lokasi.php">PERSEBARAN STUDI 
KASUS</a></li>
```

```
\langle \rangle\langlediv>
  <div id="body.area"> 
  <div id="lokasi_ta">
    <h3 align="center"><strong>PETA LOKASI PERSEBARAN 
STUDI KASUS TUGAS AKHIR </strong></h3>
  \langlediv>\langlediv> <center> 
 \le/center> <div id="map_canvas" style="width:1000px; 
height:550px"\geqdiv> <div id="legenda"><img src="images/ta.legenda.jpg" 
width="1001" height="189" \gg /\ll/div>
  <div id="footer"></div> 
\langlediv></body> 
</html>
```
*(halaman ini sengaja dikosongkan)* 

## **DAFTAR PUSTAKA**

- Arbie. Manajemen Database dengan MySQL. Yogyakarta: ANDI. 2003.
- Aronoff, S. 1989. *Geographic Information Systems: A Management Perspective.* Canada: WDL Publications Ottawa.
- Aramanlys, M.Z. 2009. Pembuatan Sistem Informasi Kuliner Berbasis SIG. Surabaya: Institut Teknologi Sepuluh Nopember.
- Badan Informasi Geospasial. 2015. Bersama Menata Indonesia yang Lebih Baik. [<http://www.bakosurtanal.go.id>](http://www.bakosurtanal.go.id/). Diakses pada 27 Desember 2015, jam 14.00.
- Barus, B. dan Wiradisastra U.S. 2000. Sistem Informasi Geografi; Sarana Manajemen Sumberdaya. Bogor: Laboraturium Penginderaan Jauh dan Kartografi Jurusan Tanah Fakultas Pertanian IPB.
- Charter, D. 2003. Desain dan Aplikasi *GIS, Geographic Information System*. Jakarta. P.T. Gramedia.
- Guritno, S., Sudaryono, & Rahardja, U. (2011). Theory and Application of IT Research: Metodologi Penelitian Teknologi Informasi. Yogyakarta: Penerbit Andi.
- John E. H., Steven J. Anderson. 2003. Design of Implementation of Geographic Information Systems. John Wiley and Sons: New Jersey.
- Kadir, A. 1999. Konsep dan tuntunan Praktis Basis Data. Yogyakarta: Penerbit Andi.
- Kadir, A. 2008. Dasar Pemrograman Web Dinamis Menggunakan PHP. Yogyakarta: Penerbit Andi.
- Ladjamudin, A. 2005. Analisis dan Desain Sistem Informasi. Yogyakarta: Graha Ilmu.
- Lewis, J. R. (1993). IBM Computer Usability Satisfaction Questionnaires: Psychomotric Evaluation and Instrucyions for Use. Boca Raton, IBM Corporation.
- Prahasta, E. 2009. Sistem Informasi Geografis: Konsep-Konsep Dasar (Perspektif Geodesi & Geomatika). Bandung: Penerbit Informatika, *Spatial Database Analysis Facilities* (Sdaf).
- Rozak, A. 2009. Pemanfaatan Aplikasi Google Maps API Sebagai Dasar Perancangan SIG Berbasis Web. Surabaya : Teknik Geomatika Institut Teknologi Sepuluh Nopember
- Sugiyono. 2009. Metode Penelitian Pendidikan : Pendekatan Kuantitatif, Kualitatif, dan R&D. Bandung : CV. Alfabeta
- Sugiyono. 2010. Statistika untuk Penelitian, Bandung: Alfabeta.
- Sirenden, B., dan Dachi, E.2012. Buat Sendiri Aplikasi Petamu menggunakan CodeIgniter dan Google Maps API, Yogyakarta, C.V ANDI OFFSET.
- Susanto, A. 2002. Sistem Informasi Akuntansi: Konsep dan Pengembangan Berbasis Komputer. Bandung: Lingga Jaya.
- Valika, E. 2013. Aplikasi SIG Potensi Daerah Kabupaten Sumenep Berbasis Web Dengan Memanfaatkan Google Maps API. Surabaya : Tugas Akhir Jurusan Teknik Geomatika Institut Teknologi Sepuluh Nopember.
- Waljiyanto. 2003. Sistem Basis Data Analisis Dan Pemodelan Data*.* Yogyakarta: Graha Ilmu.
- Wulansari, E. 2013. Perancangan Sistem Informasi Manajemen Tugas Akhir Berbasis Web Jurusan Teknik Sipil Fakultas Teknik Universitas Tanjungpura.
- Yuhana, U. 2010. Pemanfaatan Googlemaps Untuk Pemetaan dan Pencarian Data Perguruan Tinggi Negeri di Indonesia. Surabaya: Departemen Teknik Informatika ITS.
- Yakub. 2012. Pengantar Sistem Informasi. Yogyakarta: Graha Ilmu.

*(halaman ini sengaja dikosongkan)*

## **BIODATA PENULIS**

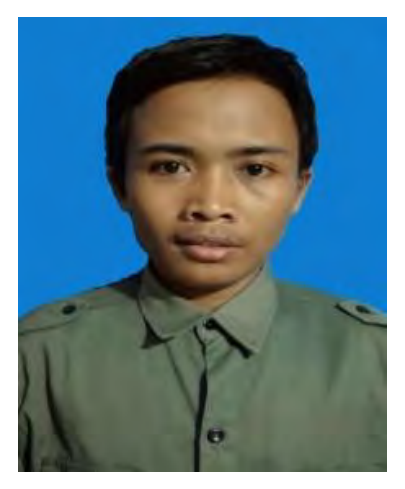

Penulis dilahirkan di Jombang, 6 September 1993 dengan nama Arif Kurniawan dan merupakan anak pertama dari 4 bersaudara dari pasangan Wiwiek Mudjiati dan Gatot Suwondo. Penulis telah menempuh pendidikan formal di TK PKK Sumobito, SDN Sumobito III, SMP Negeri 1 Sumobito dan SMA Negeri 3 Jombang. Saat ini, penulis melanjutkan pendidikan di Jurusan S1 Teknik Geomatika FTSP-ITS melalui program

SNMPTN tulis pada tahun 2012. Penulis terdaftar dengan NRP<br>3512 100 061 dan memilih bidang ilmu Sistem Informasi memilih bidang ilmu Sistem Informasi Geografis dan Kadaster. Pada masa SMA, penulis aktif dalam beberapa kompetisi dan pelatihan yaitu kompetisi web dinamis, pelatihan dan kompetisi robotika SMA Negeri 3 Jombang. Prestasi yang pernah diraih adalah juara 1 lomba cipta web dinamis se-jawa bali yang diadakan oleh universitas negeri malang tahun 2010 dan juara best desain lomba robot line tracer universitas negeri malang tahun 2010. Sedangkan di bangku kuliah, penulis aktif dalam pekerjaan-pekerjaan proyek yang bekerjasama dengan perusahaan dan pemerintahan, antara lain PT.Geomosaic, PT.Sucofindo, PT.Amitra, Pemerintah Kota Surabaya, Mojokerto, dll . Di akhir bangku kuliahnya, penulis membuat suatu usaha mandiri dengan nama Gitech Corp dengan fokus bidang pelayanan kebutuhan IT seperti pembuatan web, aplikasi, sampai instalasi berbagai perangkat IT.